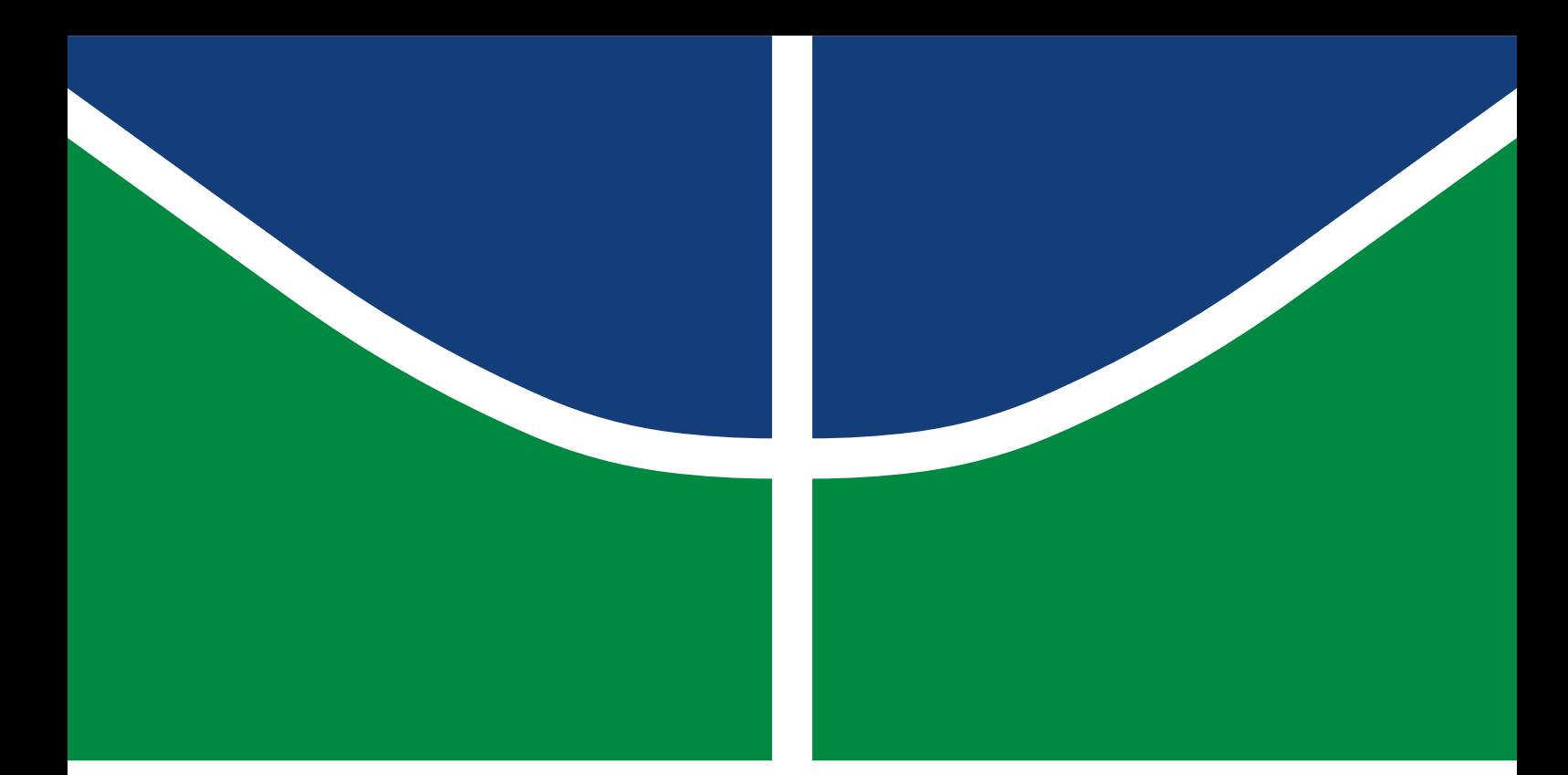

**Universidade de Brasília Faculdade de Tecnologia**

## **Otimização do Controle e Automação de um Reator de Torrefação de Biomassa**

Aldegundes Cesa Nery de Castro Neto

TRABALHO DE GRADUAÇÃO ENGENHARIA DE CONTROLE E AUTOMAÇÃO

> Brasilía 2022

**Universidade de Brasília Faculdade de Tecnologia**

## **Otimização do Controle e Automação de um Reator de Torrefação de Biomassa**

Aldegundes Cesa Nery de Castro Neto

Trabalho de Graduação submetido como requisito parcial para obtenção do grau de Engenheiro de Controle e Automação.

Orientador: Prof. Dr. Edgar Amaral Silveira Coorientador: Prof. Dr. Jones Yudi Mori Alves da Silva

> Brasilía 2022

Castro Neto, Aldegundes Cesa Nery de.

C355o Otimização do Controle e Automação de um Reator de Torrefação de Biomassa / Aldegundes Cesa Nery de Castro Neto; orientador Edgar Amaral Silveira; coorientador Jones Yudi Mori Alves da Silva. -- Brasilía, 2022.

78 p.

Trabalho de Graduação em Engenharia de Controle e Automação -- Universidade de Brasília, 2022.

1. Reator. 2. Controle. 3. Automação. 4. Torrefação. I. Silveira, Edgar Amaral, orient. II. Silva, Jones Yudi Mori Alves da, coorient. III. Título

## **Universidade de Brasília Faculdade de Tecnologia**

## **Otimização do Controle e Automação de um Reator de Torrefação de Biomassa**

Aldegundes Cesa Nery de Castro Neto

Trabalho de Graduação submetido como requisito parcial para obtenção do grau de Engenheiro de Controle e Automação.

Trabalho aprovado. Brasilía, 04 de Maio de 2022:

**Prof. Dr. Edgar Amaral Silveira, UnB/FT/ENE** Orientador

**Prof. Dr. Jones Yudi Mori Alves da Silva, UnB/FT/ENE** Examinador interno

**Prof. Dr. Carlos Humberto Llanos Quintero, UnB/FT/ENM** Examinador interno

> Brasilía 2022

*Aos meus pais, familiares e amigos que me deram todo o apoio necessário durante esta jornada.*

# **Agradecimentos**

Agradeço aos bons professores, servidores da Universidade de Brasília e aos funcionários do Laboratório de Produtos Florestais do Serviço Florestal Brasileiro.

*"Ficar orgulhoso com o conhecimento é ficar cego com a luz." (Benjamin Franklin)*

## **Resumo**

A crescente demanda energética mundial juntamente com a busca pela redução das emissões de carbono impulsiona o desenvolvimento de tecnologias para a geração de energia limpa. Uma alternativa muito estudada e ainda pouco explorada que tem ganhando espaço ao longo dos anos é a geração de energia a partir da biomassa, haja vista que apresenta vantagens significativas sobre os recursos fósseis, ao apresentar menor impacto ambiental, baixo custo e menor dano corrosivo aos equipamentos. Na obtenção de energia advinda da biomassa são empregados processos bioquímicos e termoquímicos os quais convertem a biomassa em materiais sólidos e gasosos utilizados posteriormente como fontes energéticas, existindo também a possibilidade de obtenção de energia pela queima direta da biomassa como ocorre nas indústrias de açúcar e álcool a partir da queima do bagaço da cana para alimentar as fornalhas e caldeiras. Apesar das vantagens da utilização da biomassa sobre os recursos fósseis, o volume, a baixa densidade energética e a forma inconveniente de biomassa são alguns dos fatores que impedem a mudança de utilização dos combustíveis fósseis para a biomassa. A fim de contornar tais problemas e na busca por obter maior poder calorifico advindo da biomassa existem diversas estudos que buscam refinar a metodologia através do controle preciso dos parâmetros envolvidos durante o processo seja ele termoquímico ou bioquímico [\(BASU,](#page-51-0) [2013\)](#page-51-0). O presente trabalho teve como objetivo refinar um destes processos (torrefação) utilizando um reator de biomassa, para isto foram desenvolvidos os sistemas de controle de temperatura, controle de gases, sistemas de perda de massa e sistema de aquisição de dados utilizando como base a plataforma arduino. O controle de oxigênio foi implementado via controle on-off enquanto o controle de temperatura faz uso de um controlador proporcional, já o sistema de aquisição de dados foi desenvolvido utilizando o software LabVIEW, o qual através da comunicação serial recebe os dados enviados por dois arduinos permitindo a análise e visualização de forma centralizada. Os dados provenientes dos processos de torrefação para diferentes temperaturas e concentrações de oxigênio demostraram que ambos os sistemas de controle são capazes de manter seus respectivos patamares com pequenas variações em torno destes, utilizando o produto dos ensaios realizados foi feita a análise da concentração do teor de voláteis a partir do qual foi possível validar o processo de torrefação no reator.

**Palavras-chave**: Reator. Controle. Automação. Torrefação.

## **Abstract**

The growing world energy demand together with the search to reduce carbon emissions drives the development of technologies for the generation of clean energy. A much studied and still little explored alternative that has been gaining ground over the years is the generation of energy from biomass, given that it has significant advantages over fossil resources, as it has less environmental impact, low cost and less corrosive damage to equipment . In order to obtain energy from biomass, biochemical and thermochemical processes are used, which convert the biomass into solid and gaseous materials used later as energy sources, and there is also the possibility of obtaining energy by directly burning the biomass, as occurs in the sugar and alcohol industries. Despite the advantages of using biomass over fossil resources, the volume, low energy density and inconvenient form of biomass are some of the factors that prevent the switch from using fossil fuels to biomass. In order to circumvent such problems and in the search for greater calorific power from biomass, there are several studies that seek to refine the methodology through the precise control of the parameters involved during the process, whether thermochemical or biochemical [\(BASU,](#page-51-0) [2013\)](#page-51-0), the present work aimed to refine one of these processes (torrefaction) using a biomass reactor, for which temperature control systems, gas control, mass loss systems and data acquisition system were developed using the Arduino platform. The oxygen control was implemented via on-off control while the temperature control makes use of a proportional controller, and the data acquisition system was developed using the LabVIEW software which, through serial communication, receives the data sent by two arduinos allowing for centralized analysis and visualization. The data from the roasting processes for different temperatures and oxygen concentrations showed that both control systems are capable of maintaining their respective levels with small variations around them, using the product of the tests carried out, the analysis of the concentration of the volatile content was carried out, from which it was possible to validate the torrefaction process in the reactor.

**Keywords**: Reactor. Control. Automation. Torrefaction.

# **Lista de ilustrações**

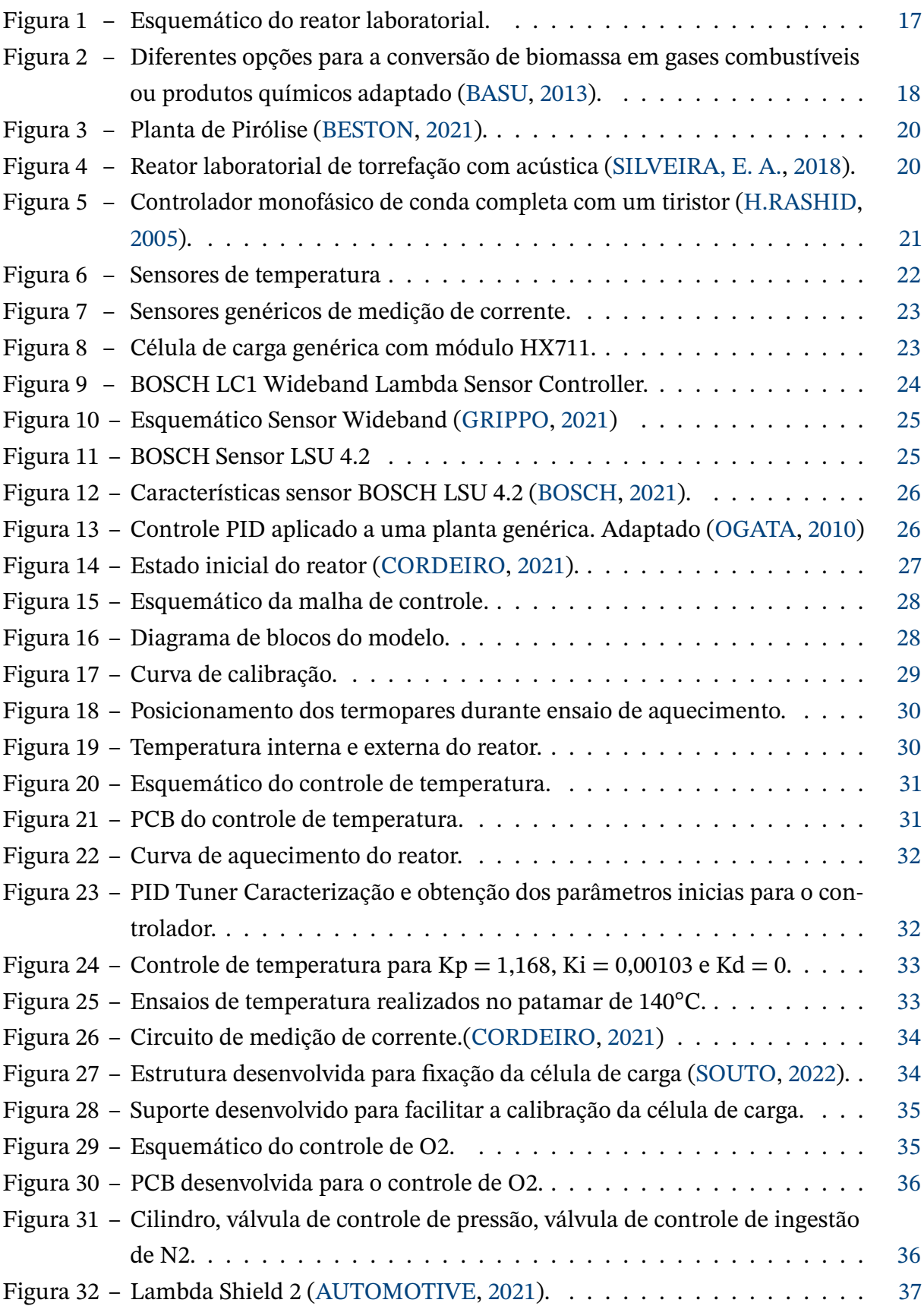

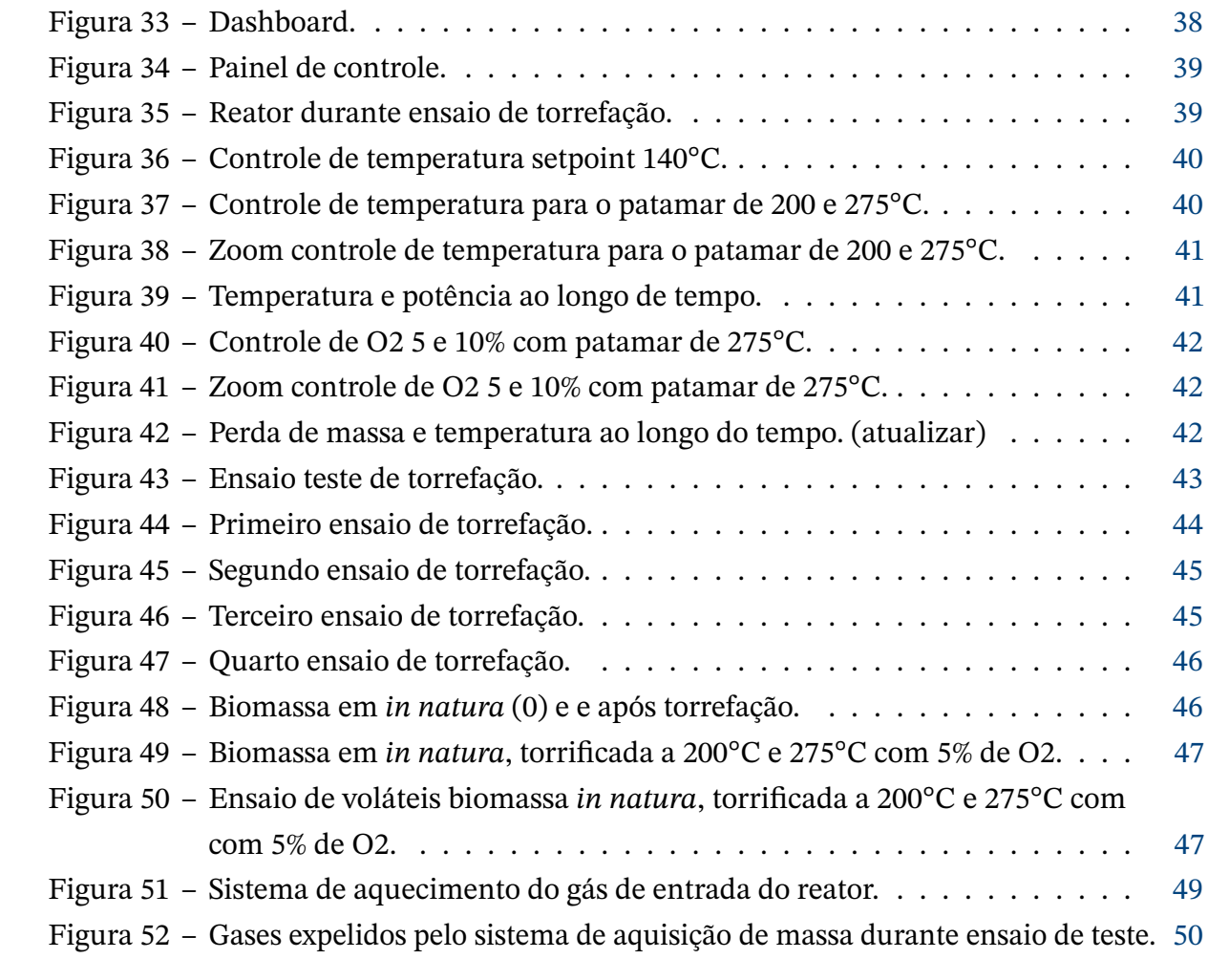

## **Lista de tabelas**

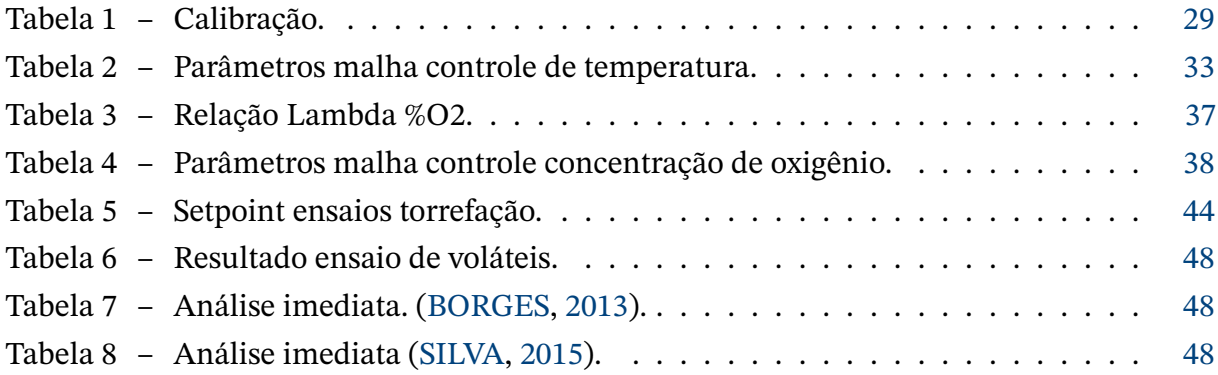

# Lista de abreviaturas e siglas

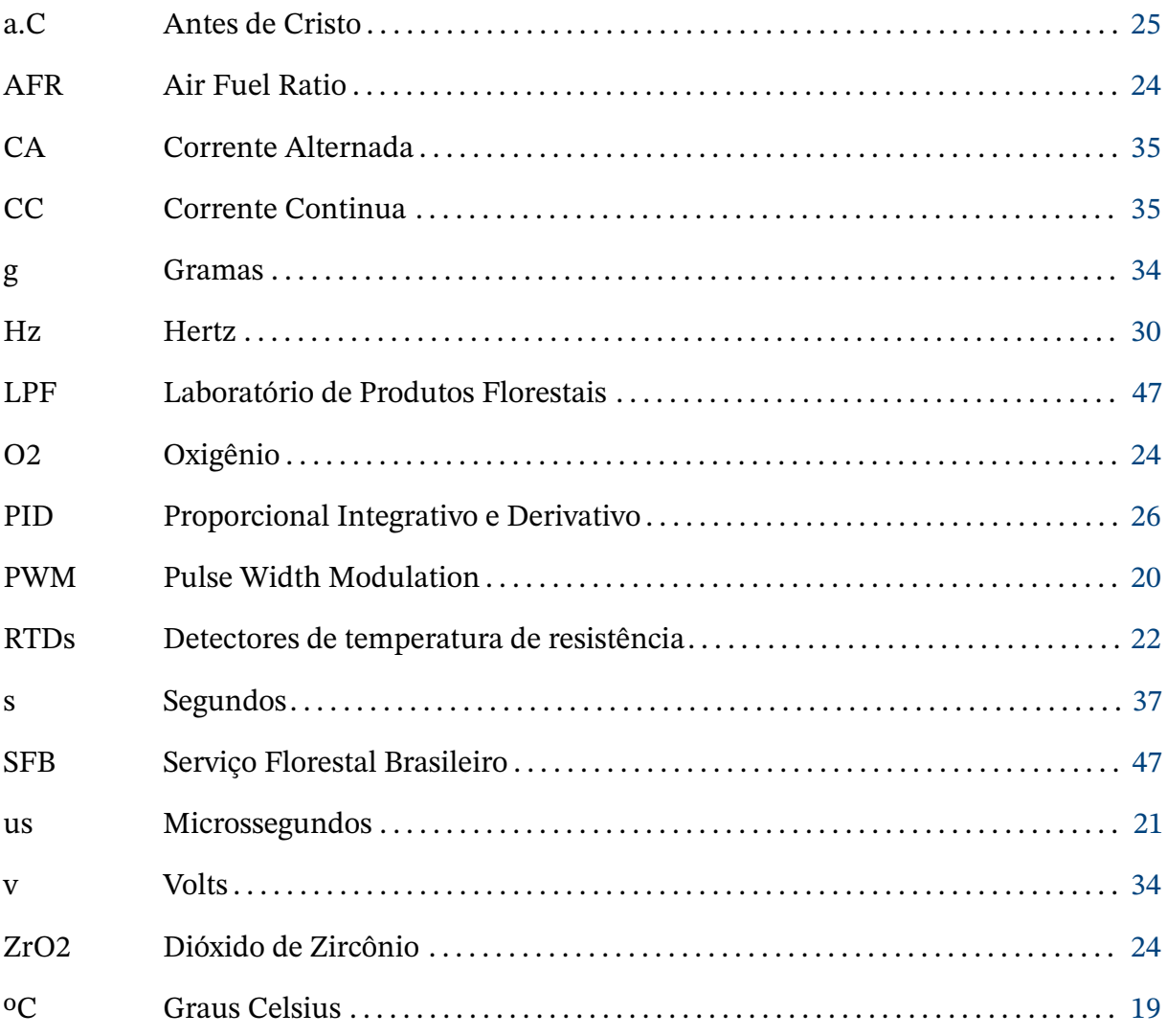

# Lista de símbolos

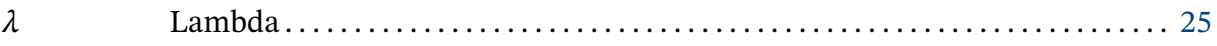

# **Sumário**

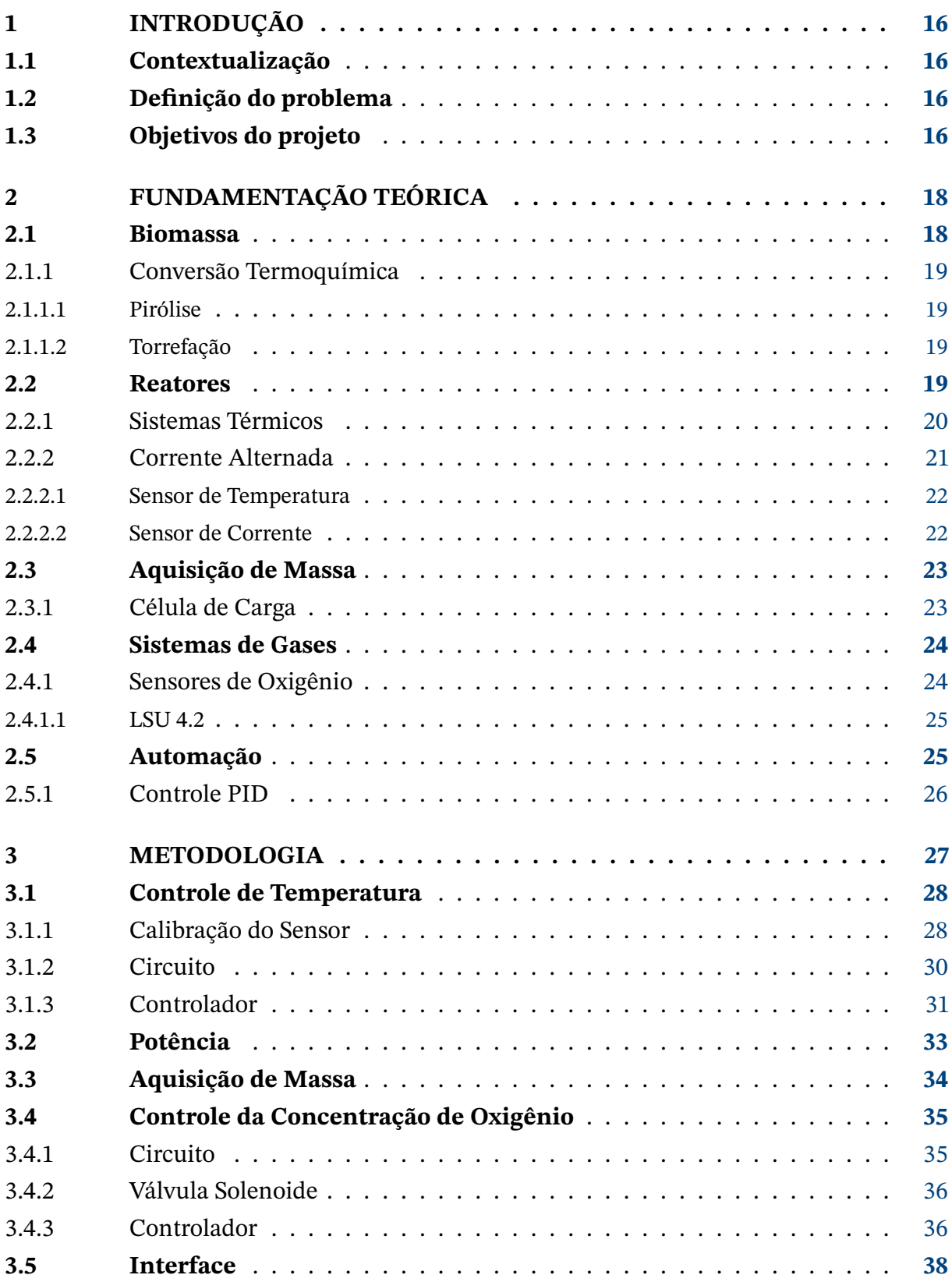

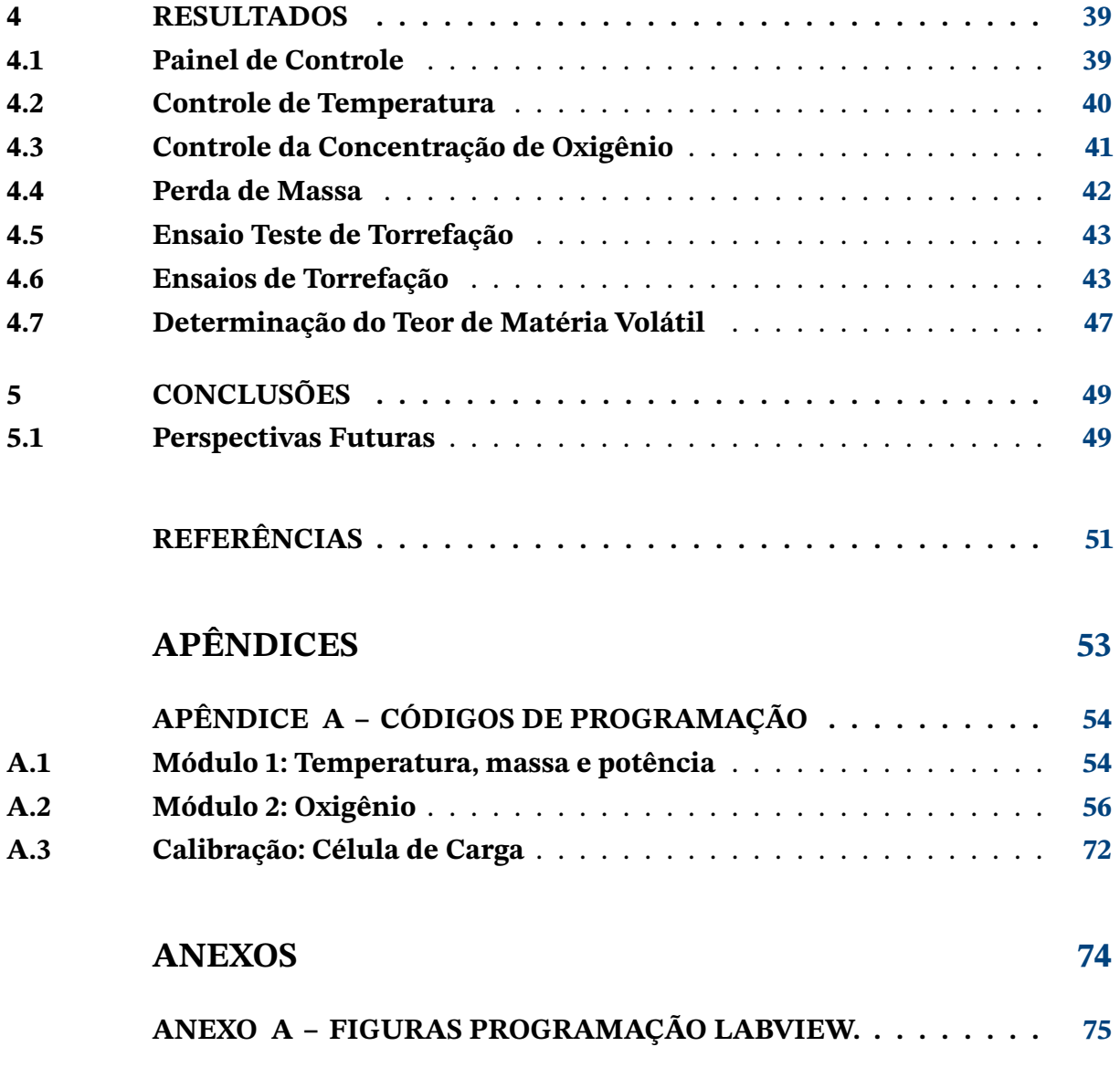

## <span id="page-16-0"></span>**1 Introdução**

### <span id="page-16-1"></span>**1.1 Contextualização**

A crescente demanda energética mundial juntamente com a busca pela redução das emissões de carbono impulsionam o desenvolvimento de tecnologias para a geração de energia limpa como a energia eólica e solar, sendo esta última a que mais cresceu nos últimos anos [\(PESQUISA ENERGÉTICA - EPE,](#page-52-4) [2021;](#page-52-4) [REN21,](#page-52-5) [2021\)](#page-52-5), uma outra via muito estudada e ainda pouco explorada que tem ganhando espaço é a energia advinda da biomassa, haja vista que apresenta vantagens significativas sobre os recursos fósseis, ao apresentar menor impacto ambiental, baixo custo, possibilidade de reaproveitamento e menor dano corrosivo aos equipamentos.

No Brasil e no mundo, o uso da biomassa como fonte renovável de energia ocorre através do uso do bagaço de cana nas usinas de açúcar e álcool, lenha, carvão vegetal e restos de madeiras nas indústrias de cimento e ferro gusa, além da utilização de dejetos de animais, álcool e outras fontes primárias de energia [\(PESQUISA ENERGÉTICA - EPE,](#page-52-4) [2021\)](#page-52-4).

### <span id="page-16-2"></span>**1.2 Definição do problema**

Apesar das vantagens da utilização da biomassa sobre os recursos fósseis, o volume, a baixa densidade energética e a forma inconveniente de biomassa são alguns dos fatores que impedem a mudança de utilização dos combustíveis fósseis para a biomassa. A fim de contornar tais problemas e na busca por obter maior poder calorifico advindo da biomassa existem diversas estudos que buscam refinar os sistemas através do controle preciso dos parâmetros envolvidos durante o processo seja ele termoquímico ou bioquímico [\(BASU,](#page-51-0) [2013\)](#page-51-0), pois assim como a qualidade da biomassa as condições do meio exercem uma forte influência sobre o produto final [\(MACEDO,](#page-51-9) [2012\)](#page-51-9).

Reatores de biomassa sejam industriais ou em escala laboratorial permitem então a obtenção de biomassa com alto valor agregado ao realizar o controle fino de temperatura, quantidade de oxigênio, controle de pressão, análise da perda de massa entre outros fatores envolvidos durante um procedimento de conversão da matéria orgânica em biomassa.

### <span id="page-16-3"></span>**1.3 Objetivos do projeto**

O presente trabalho tem como objetivo desenvolver e otimizar o controle e automação de uma reator de biomassa explorando os processos termoquímicos de pirólise e torrefação.

<span id="page-17-0"></span>Desta forma, dando continuidade ao trabalho [\(CORDEIRO,](#page-51-5) [2021\)](#page-51-5) serão desenvolvidos os sistemas de perda de massa, controle de temperatura, potência, controle de oxigênio e interface para aquisição de dados.

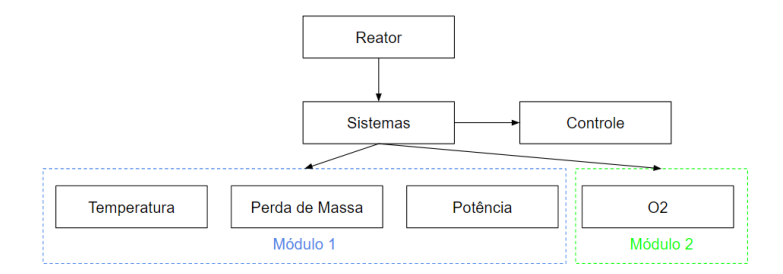

Figura 1 – Esquemático do reator laboratorial.

O sistema será dividido em dois módulos, o módulo 1 responsável pelo controle de temperatura realizará a leitura através de um termopar sendo o valor comparado ao setpoint de entrada, a partir do erro o sistema irá atuar através de uma coleira de aquecimento de forma a atingir a temperatura desejada. Este módulo também será responsável pela leitura dos valores provenientes de uma célula de carga e de uma sensor de corrente. O módulo 2 compreende a malha de controle da concentração de oxigênio, desta forma, é realizada a leitura da concentração de oxigênio através de um sensor lambda, o valor é comparado a concentração desejada e a diferença entre os valores define como a válvula solenoide deve atuar.

Por fim, o sistema será validado através da realização de ensaios de torrefação de biomassa e seu produto analisado via determinação do teor de matéria volátil.

## <span id="page-18-1"></span>**2 Fundamentação Teórica**

### <span id="page-18-2"></span>**2.1 Biomassa**

Segundo [\(BASU,](#page-51-0) [2013\)](#page-51-0) o termo biomassa abrange a matéria orgânica animal e vegetal além de gases e líquidos recuperados da decomposição de materiais orgânicos não fossilizados e biodegradáveis. A utilização da biomassa como fonte energética remonta aos tempos antigos com a utilização de recursos vegetais ou animais providos pela própria natureza na qual as primeiras civilizações estavam inseridas, no entanto entre o final do século XVIII e início do século XIX foi o momento mais marcante sendo o auge do consumo da biomassa em virtude da lenha utilizada na indústria e no transporte a vapor.

A pesar das vantagens da utilização da biomassa sobre os recursos fósseis ( menor impacto ambiental, baixo custo, menor dano corrosivo aos equipamentos além ser uma fonte renovável), o volume, a baixa densidade energética e a forma inconveniente de biomassa são alguns dos fatores que impedem a mudança de utilização dos combustíveis fósseis para a biomassa. A fim de contornar tais problemas e na busca por obter o maior poder calorífico fornecido pela biomassa existem diversos processos para a conversão de biomassa em energia, os quais são apresentados na figura [2](#page-18-0) [\(BASU,](#page-51-0) [2013\)](#page-51-0).

<span id="page-18-0"></span>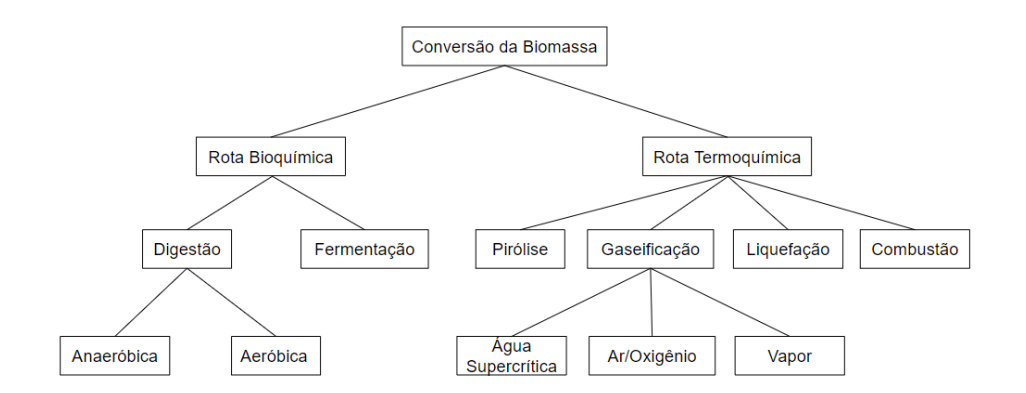

Figura 2 – Diferentes opções para a conversão de biomassa em gases combustíveis ou produtos químicos adaptado [\(BASU,](#page-51-0) [2013\)](#page-51-0).

Como pode ser observado existem basicamente duas rotas para a obtenção de energia através da utilização da biomassa. A primeira utiliza processos bioquímicos que através da fermentação da matéria orgânica permite a obtenção de gases utilizados para a geração da energia, já a segunda rota utiliza processos termoquímicos a partir dos quais é possível a obtenção de materiais sólidos como o carvão ou gases como o metano.

<span id="page-19-0"></span>O presente trabalho tem como objetivo abordar os processos termoquímicos com ênfase nos processos de pirólise e torrefação.

#### <span id="page-19-1"></span>2.1.1 Conversão Termoquímica

A conversão termoquímica compreende a geração de calor a partir da energia química da biomassa. Esta energia pode ser obtida através de um vasto número de processos como combustão, gaseificação e pirólise.

#### <span id="page-19-2"></span>2.1.1.1 Pirólise

O processo de pirólise realizado em temperaturas entre 400°C e 500 °C decompõe termicamente a biomassa em gás, líquido e sólido. O processo normalmente ocorre com ausência completa de oxigênio exceto em casos onde a combustão parcial é permitida para fornecer energia necessária ao processo. Dividida em pirólise rápida a qual tem o foco na produção de combustíveis líquidos como o bio-óleo e pirólise lenta que possui como foco a produção de gás e carvão, a pirólise apresenta bons resultados sendo um promissor meio para conversão de biomassa residual em combustíveis [\(BASU,](#page-51-0) [2013\)](#page-51-0).

#### <span id="page-19-3"></span>2.1.1.2 Torrefação

O processo de torrefação, semelhante a pirólise, acontece na ausência ou com baixa interação com o oxigênio, no enanto diferente do primeiro neste a biomassa é lentamente aquecida a temperaturas entre 200 °C e 300 °C alterando a estrutura química do hidrocarboneto de biomassa para aumentar a concentração de carbono enquanto reduz a quantidade de água e oxigênio presente nas amostras, o que implica em um produto final com maior poder calorifico e valor agregado [\(BASU,](#page-51-0) [2013;](#page-51-0) [SILVEIRA, E. A.,](#page-52-0) [2018\)](#page-52-0).

### <span id="page-19-4"></span>**2.2 Reatores**

Assim como a qualidade da biomassa [\(MCKENDRY,](#page-51-10) [2002\)](#page-51-10) as condições do processo exercem uma forte influência sobre o produto final [\(MACEDO,](#page-51-9) [2012\)](#page-51-9). Tanto na torrefação quanto na pirólise para que seja possível a obtenção de um produto final com alto poder calorifico é necessário que o processo ocorra de forma controlada garantindo assim a qualidade final do produto. Reatores de biomassa suprem esta demanda refinando o processo através do controle fino de temperatura, quantidade de oxigênio, controle de pressão, análise da perda de massa, entre outas variáveis presentes no processo.

A figura [3](#page-20-0) apresenta uma planta de pirólise continua desenvolvida pela BESTON utilizada para conversão de biomassa em energia implementada em diversos países, incluindo do Reino Unido, Filipinas, Índia, Indonésia, Canadá, África do Sul, Brasil, Coreia, etc.

<span id="page-20-2"></span><span id="page-20-0"></span>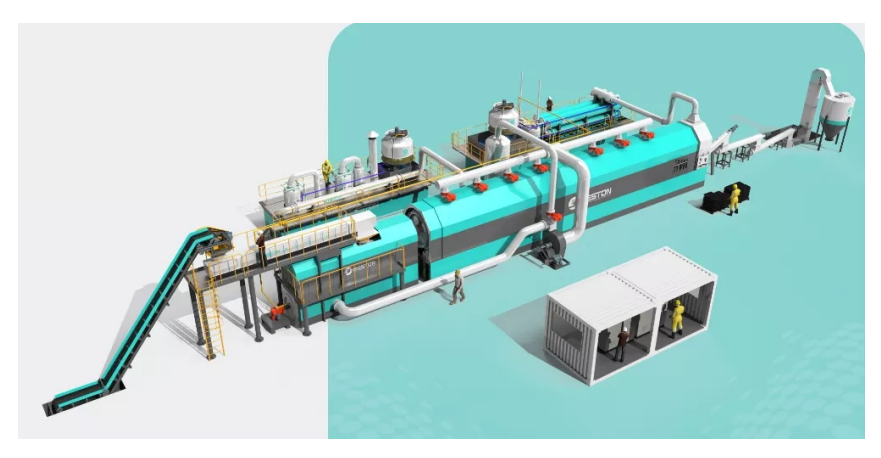

Figura 3 – Planta de Pirólise [\(BESTON,](#page-51-1) [2021\)](#page-51-1).

<span id="page-20-1"></span>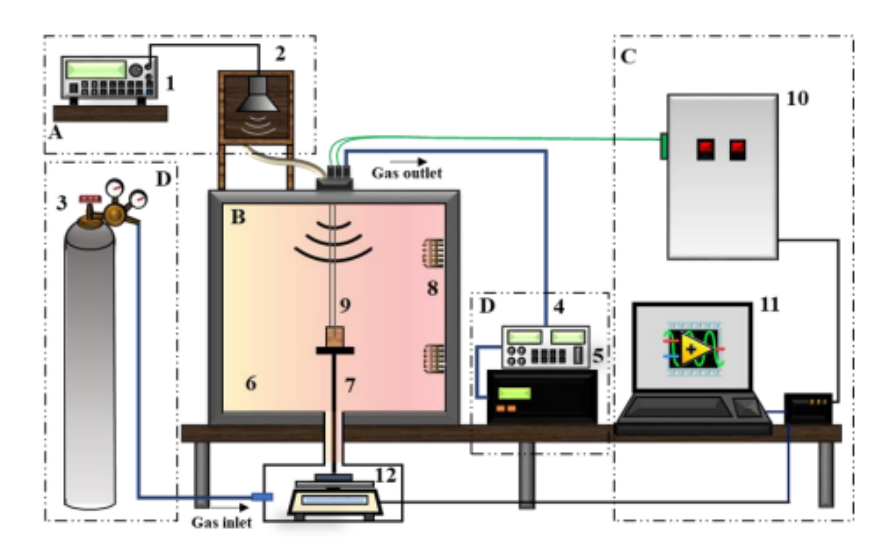

Figura 4 – Reator laboratorial de torrefação com acústica [\(SILVEIRA, E. A.,](#page-52-0) [2018\)](#page-52-0).

A fim de viabilizar projetos como este da BESTON, é necessário que ocorram estudos em escala reduzida buscando validar o processo antes de passar para uma escala industrial. Neste contexto projetos como o caso do reator desenvolvida na figura [4](#page-20-1) , o qual estudou a acústica na cinemática de degradação termoquímica da biomassa, são maneira de aprimorar os processos e buscar aumentar a eficiência destes além de elevar o grau de qualidade do produto final.

#### <span id="page-20-3"></span>2.2.1 Sistemas Térmicos

Máquinas a vapor, fornos a carvão, caldeiras e reatores são alguns dos exemplos de sistemas térmicos os quais utilizam os conceitos de armazenamento, transferência e conversão de energia a fim de cumprir com seus objetivos específicos, apesar das particularidades de cada processo [\(MORAN SHAPIRO,](#page-51-11) [2005\)](#page-51-11).

No contexto dos reatores, normalmente o sistema de aquecimento é composto por uma coleira de aquecimento a qual envolve o reator, um sensor posicionado na parte interior ou exterior ao reator que realiza as medições de temperatura e transmite os valores a um <span id="page-21-1"></span>controlador o qual interpreta e define qual ação de controle sobre a coleira deve ser realizada. Essa ação de controle pode ocorrer através de um método simples como um controle on-off apenas ligando e desligando a coleira, usando PWM (Modulação por Largura de Pulso em tradução livre) ou através do controle de potência por ângulo de fase, sendo este o método de controle desenvolvido no trabalho.

#### <span id="page-21-2"></span>2.2.2 Corrente Alternada

<span id="page-21-0"></span>O controle de potência para corrente alternada pode ser realizado através do controle liga-desliga ou ângulo de fase. O controle liga-desliga é mais adequado para sistemas que possuem uma constante de tempo elevada, no entanto, tal abordagem não permite um controle tão preciso quanto o proporcionado pelo controle por ângulo de fase [\(H.RASHID,](#page-51-2) [2005\)](#page-51-2).

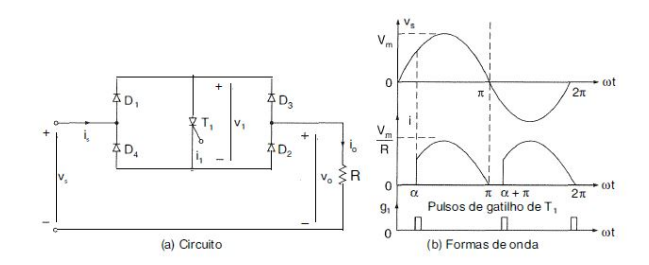

Figura 5 – Controlador monofásico de conda completa com um tiristor [\(H.RASHID,](#page-51-2) [2005\)](#page-51-2).

A figura [5](#page-21-0) apresenta o circuito de uma pote retificadora composta pelos diodos D1, D2, D3 e D4 o qual rebate a parte negativa da onda fazendo com que a frequência passe de 60Hz para 120Hz vista sobre a ótica da carga, desta forma cada semiciclo da onda possui 8,33us. O tiristor então realiza o disparo e permite a passagem de corrente pela carga no inicio do ciclo com um pequeno atraso causado pelas limitações físicas dos componentes, desta forma a potencia máxima fornecida a carga ao utilizar o controle da fase é levemente menor quando comparado a sistema ligado diretamente a rede.

Para realizar o controle de forma automática é possível então fazer uso do circuito retificador para identificar os pontos de passagem da onda pelo zero, utilizando para isso um circuito conhecido como detector de passagem por zero, este por sua vez compreende um circuito retificador conectado a um optoacoplador o qual isola o circuito de alta tensão de um micro controlador ou computador o qual realiza a leitura dos pulsos gerados pelo optoacoplador durante a passagem da onda pelo ponto zero. Sabendo o ponto exato de cruzamento e realizando algum processamento o microcontrolador pode então ativar o tiristor permitindo a passagem de corrente através da carga. Caso seja defino que a potencia fornecida a carga deva ser de 50% o tiristor então será ativado em 4,165us após a detecção de passagem por zero correspondendo a exatamente metade da duração de um semiciclo da onda.

#### <span id="page-22-2"></span><span id="page-22-1"></span>2.2.2.1 Sensor de Temperatura

A temperatura é uma grandeza física que tem sua origem relacionada à percepção sensorial humana, podendo ser definida como o grau de agitação das moléculas de um corpo. Sensores de temperatura nada mais são que a racionalização da percepção humana tomando como base uma referência estabelecida.

Dentre os sensores mais comuns utilizados na industria destacam-se os sensores do tipo infravermelho, termopares, RTDs (Detectores de temperatura de resistência) e os termistores. Sensores do tipo infravermelho apresentam a vantagem de realizar medições através da absorção da radiação infravermelha emitida pela superfície aquecida, destinados a aplicações onde a medição direta de temperatura não é possível.Os termopares são um tipo específico de sensor de temperatura cujo funcionamento tem como base o efeito Seebeck, descoberto pelo físico Thomas Seebeck em 1822, ao unir dois metais diferentes é possível através da diferença de potencial entre as extremidades opostas a junção determinar a temperatura a qual a junção está inserida, estes sensor são precisos, altamente sensíveis a mudanças de temperatura além de possuírem uma faixa extremamente ampla de medição. RTDs possuem um enrolamento de fio o qual apresenta mudanças na resistência em decorrência de variações na temperatura, estes sensores são fácil calibração e apresentam boa estabilidade na saída para longos períodos de tempo. Por último os termistores são sensores extremamente sensíveis porém com uma limitada faixa de temperatura [\(SILVEIRA, C. B.,](#page-52-6) [2022\)](#page-52-6).

<span id="page-22-0"></span>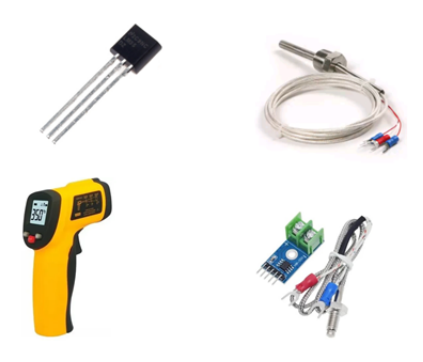

Figura 6 – Sensores de temperatura

#### <span id="page-22-3"></span>2.2.2.2 Sensor de Corrente

Existem no mercado basicamente dois tipos de sensores de corrente, os sensores invasivos os quais necessitam serem conectados ao circuito, utilizam a lei de ohm gerando uma tensão proporcional a corrente que transpassa o dispositivo, medida tipicamente com o uso de um amplificador e mais circuitos adicionais que sejam necessários. A segunda forma de medição de corrente é utilizando sensor do tipo não invasivo, estes por sua vez como o próprio nome sugere não fazer contanto direto com equipamento ou fiação ao passo que <span id="page-23-0"></span>realizam a medição através do campo magnético. O dispositivo então envolve o fio sem a necessidade de contato elétrico, o fio funciona como o primário de um transformador, gerando no secundário presente no sensor uma corrente proporcional à razão de transformação do sensor.

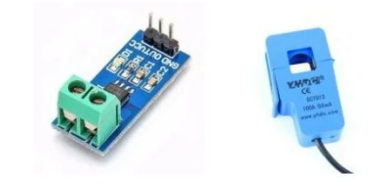

Figura 7 – Sensores genéricos de medição de corrente.

## <span id="page-23-2"></span>**2.3 Aquisição de Massa**

#### <span id="page-23-3"></span>2.3.1 Célula de Carga

O transdutor de força, conhecido como célula de carga, nada mais é que um aparelho capaz de converter a carga que atua sobre ele em um sinal elétrico mensurável, essa medição pode ser realizada de diferentes formas, mas, no geral, é realizada através de flexão ou deformação. Ao utilizar uma célula de carga em conjunto com um amplificador operacional é possível mensurar com certa precisão a massa de um determinado objeto através da deformação que este causa sobre o transdutor.

Como mencionado existem diferentes formas de realizar a medição utilizando células de carga onde a diferença entre elas esta na forma como o peso é detectado apesar do principio ser o mesmo para todos os modelos. Células de compressão como o nome já diz tem seu funcionamento baseado na força de compressão aplicada ao longo do seu eixo de medição enquanto as células de tração por sua vez realizam a medição através da tração sob a célula, existe também o modelo planar que realiza a medição a partir da deformação dos sensores.

<span id="page-23-1"></span>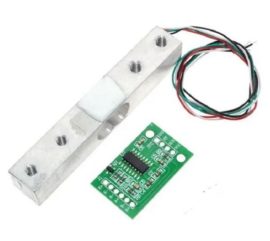

Figura 8 – Célula de carga genérica com módulo HX711.

A figura [8](#page-23-1) apresenta um exemplo genérico de uma célula de carga planar e seu esquemático. Ao conectar o conjunto célula amplificador, que neste caso é um módulo HX711 é possível corrigir as variações no transdutor e calibrar o conjunto a partir de um objeto com massa conhecida.

### <span id="page-24-2"></span><span id="page-24-1"></span>**2.4 Sistemas de Gases**

#### <span id="page-24-3"></span>2.4.1 Sensores de Oxigênio

Sensores de oxigênio são componentes elétricos capazes de medir a concentração de oxigênio presente no gás analisado, normalmente através de uma célula galvânica ou de uma célula de Nernst. Enquanto dos sensores baseados na célula galvânica são capazes de medir uma faixa de 0 a 100% da concentração de O2, os sensores lamba que utilizam uma células de zircônio e são baseados na célula de Nernst trabalham com uma faixa de leitura um pouco menor, porem podem ser utilizados em temperaturas elevadas além de possuírem uma maior robustez. Este fato se dá pela aplicação dos sensores lamba, que são utilizados em sua grande maioria em sistemas automotivos os quais requerem que os sensores sejam capazes de suportar condições extremas.

Os sensores do tipo lambda têm como objetivo medir o valor de lambda ou AFR (Air Fuel Ratio) que representa a relação ar/combustível presente no escapamento dos automóveis a fim de garantir uma queima eficiente de combustível (lambda = 1). Lambda representa a relação inversa de 1/AFR, para lambda inferior a 1 a mistura é dita rica com excesso de combustível já se a mistura apresenta lambda maior que 1 a mistura é denominada pobre sendo necessário que o sistema de controle aumente a injeção de combustível.

Apesar de existirem outros modelos dos sensores lambda os mais utilizados são os sensores de banda estreita e os sensores de banda larga. Sensores de banda estreita produzem uma tensão a qual se relaciona ao valor de lambda, a tensão medida é proveniente da diferença nos níveis de oxigênio no elemento ZrO2 presente na célula de Nernst, esta diferenças permite que uma corrente flua de lado para o outro do elemento gerando a diferença de tensão. Sensor de banda estreita como próprio nome sugere possui limitações em suas medições permitindo apenas a detecção de mistura referente a lambda igual a 1 (estequiométrica), lambda menor que 1 (mistura rica) ou lambda maior que 1 (mistura pobre) como mostra a figura [9](#page-24-0) [\(CENTER,](#page-51-12) [2021;](#page-51-12) [GRIPPO,](#page-51-3) [2021\)](#page-51-3).

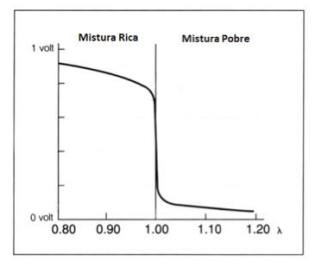

<span id="page-24-0"></span>Figura 9 – BOSCH LC1 Wideband Lambda Sensor Controller.

O sensor lambda de banda larga aumenta a precisão do modelo anterior ao fazer uso de uma célula de Nernst em conjunto com uma "bomba de oxigênio", ambos coexistindo com um elemento aquecedor e uma câmara de referência figura [10.](#page-25-0) Com o aumento de precisão também ocorre o aumento da complexidade ao ponto que sensores desta categoria <span id="page-25-2"></span>precisão trabalhar em conjunto com um circuito de controle especializado o qual ajusta a corrente da célula da bomba ao mesmo tempo em que garante um aquecimento adequado para o bom funcionamento do sistema. [\(GRIPPO,](#page-51-3) [2021\)](#page-51-3)

<span id="page-25-0"></span>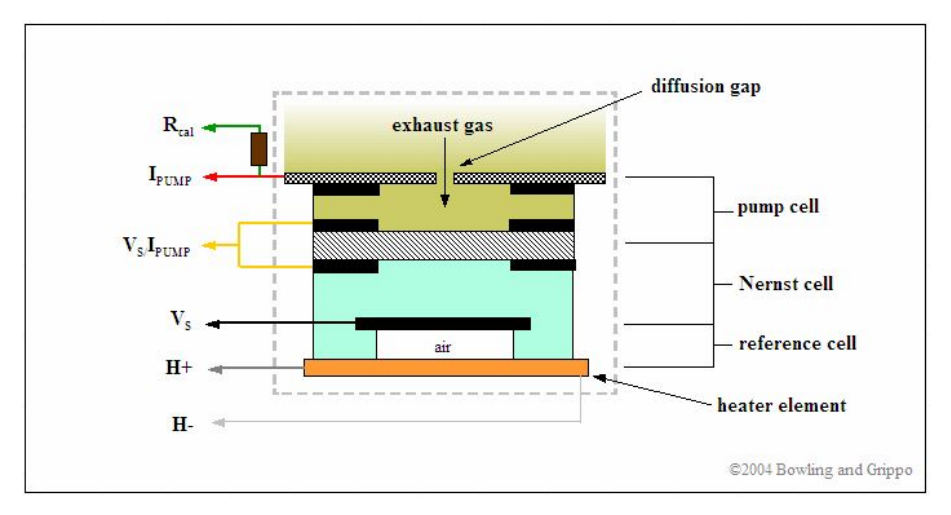

Figura 10 – Esquemático Sensor Wideband [\(GRIPPO,](#page-51-3) [2021\)](#page-51-3)

#### <span id="page-25-3"></span>2.4.1.1 LSU 4.2

A figura [11](#page-25-1) apresenta uma sonda lambda planar modelo LSU 4.2 da Bosch a qual em conjunto com um controlador permite medir a relação ar/combustível através da obtenção do valor de lambda, que por sua vez se relaciona a quantidade de oxigênio presente no ambiente através da equação :

$$
\%O2 = 3 * (\lambda - 1)/(1 + 3 * 4.76 * \lambda)
$$

<span id="page-25-1"></span>, apresentada de forma gráfica na figura [12](#page-26-0) .

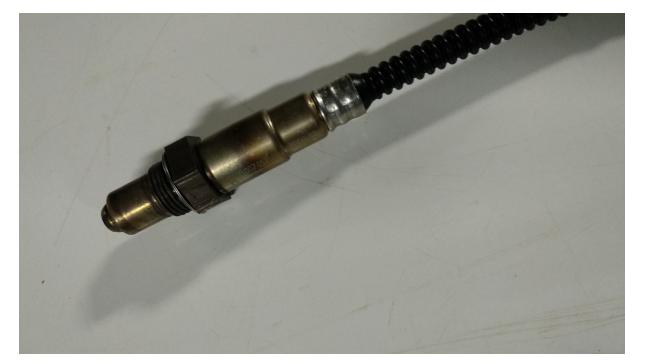

Figura 11 – BOSCH Sensor LSU 4.2

## <span id="page-25-4"></span>**2.5 Automação**

Diferente dos modernos controles digitais utilizados na atualidade os primeiros controladores com sistemas de realimentação remontam a milhares de anos. Por volta de 300

<span id="page-26-2"></span><span id="page-26-0"></span>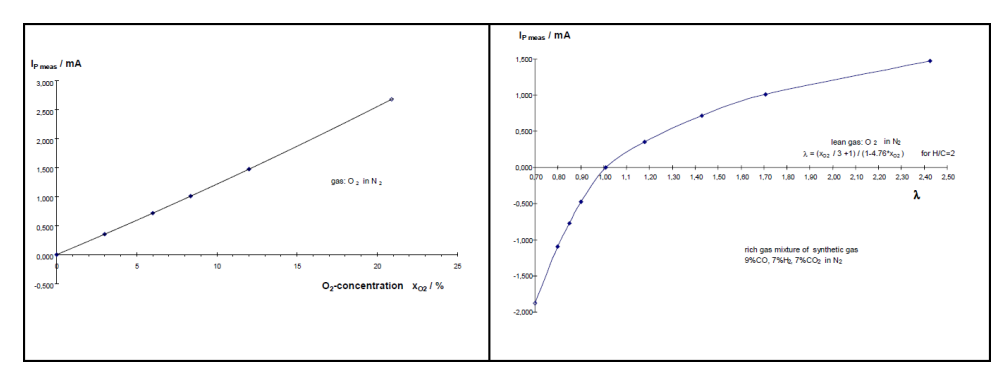

Figura 12 – Características sensor BOSCH LSU 4.2 [\(BOSCH,](#page-51-4) [2021\)](#page-51-4).

a.C os gregos começaram a engenharia de sistemas com realimentação, tais conceitos eram aplicados a fim de resolver problemas cotidianos, o relógio de água inventado por Ktesibios é um dos exemplos clássicos no qual através da manutenção de determinado nível de água em um reservatório era possível manter uma taxa constante de gotejamento a partir da qual era possível inferir o tempo transcorrido.

No século XIX com o avanço tecnológico foram desenvolvidos os primeiros sistemas de controle para os sistemas térmicos e controladores mecânicos para sistemas com pressão, já no início do século XX foi possível a condução automática de navios através de um sistema com elementos de compensação e controle adaptativo [\(NISE,](#page-51-13) [2013\)](#page-51-13).

#### <span id="page-26-3"></span>2.5.1 Controle PID

Parte da teoria utilizada no melhoramento da condução de navios é atribuída ao russo Nicholas Minorsky, nascido em 1855 tem enorme contribuição para o que hoje chamamos de controladores proporcional, integral e derivativo, ou controladores de três modos [\(NISE,](#page-51-13) [2013\)](#page-51-13). Mais da metade dos controladores indústrias utilizam esquemas de controle baseados em controle PID e PID modificado, por possuírem uma aplicabilidade a maioria dos sistemas, em particular em situações onde o modelo matemático da planta não é conhecido, não sendo possível a utilização de métodos analíticos [\(OGATA,](#page-52-1) [2010\)](#page-52-1).

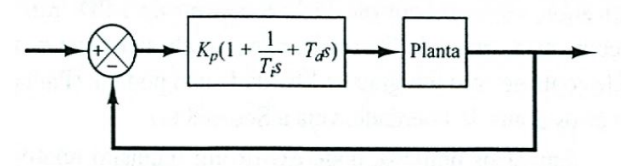

<span id="page-26-1"></span>Figura 13 – Controle PID aplicado a uma planta genérica. Adaptado [\(OGATA,](#page-52-1) [2010\)](#page-52-1)

A figura [13](#page-26-1) apresenta o controle de malha fechada de uma processo genérico, utilizando o controlador PID. Como pode ser observado o controlador é composto por três termos sendo eles um elemento proporcional, um integral e um derivativo. A partir do erro obtido pela realimentação negativa o controlador analisa o sinal e busca atuar de forma a reduzir o erro a níveis aceitáveis para o processo.

## <span id="page-27-1"></span><span id="page-27-0"></span>**3 Metodologia**

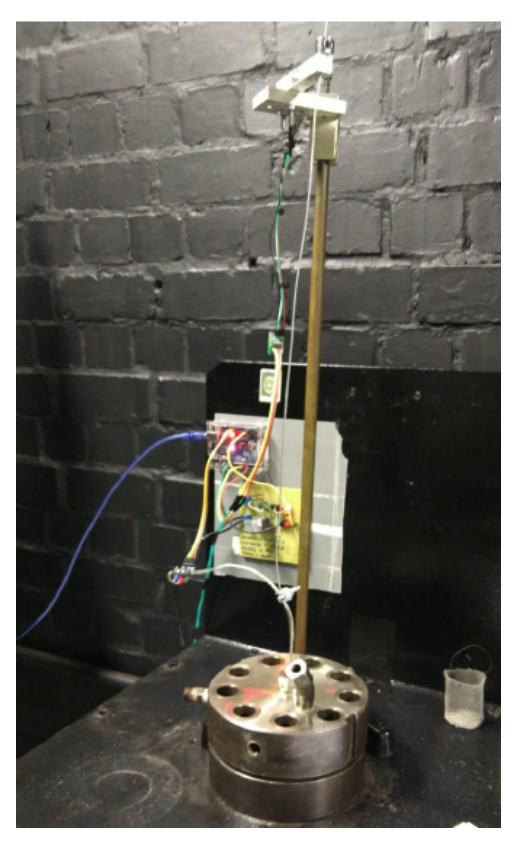

Figura 14 – Estado inicial do reator [\(CORDEIRO,](#page-51-5) [2021\)](#page-51-5).

Inicialmente foi realizada uma análise do sistema desenvolvido em trabalho anterior [\(CORDEIRO,](#page-51-5) [2021\)](#page-51-5), dando o prosseguimento a este foram unificados os módulos de leitura de potência, controle de temperatura e perda de massa. Posteriormente foi refeito o circuito de temperatura, implementado o módulo de controle de O2 e desenvolvido um dashboard em python 3.9 que posteriormente foi substituído por um dashboard em LabVIEW a fim de centralizar análise e obtenção dos dados.

O software desenvolvido em LabVIEW é responsável por receber a cada um segundo, os dados provenientes de dois arduinos e realizar a apresentação gráfica do processo em tempo real. O sistema é compreendido por dois módulos, o módulo 1 centraliza em um arduino uno os dados de temperatura, potência e massa, além de realizar o controle de temperatura. A malha de controle de temperatura recebe em sua entrada o setpoint desejado, a temperatura é medida através de um sensor e comparada a temperatura desejada, a partir do erro o controlador proporcional define qual potência deve ser fornecida ao sistemas acionando o atuador ( coleira de aquecimento) no instante desejado, perturbações decorrente da injeção de nitrogênio e liberação de voláteis durante o processo também são consideradas. Diferente do anterior o módulo 2 faz uso de um arduino mega o qual realiza a leitura e

<span id="page-28-0"></span>controle da concentração de oxigênio, sua malha de controle é composta por um sensor de oxigênio e tem como atuador uma válvula solenoide normalmente fechada, as pertubações nesta malha de controle são decorrentes da liberação de votais durante o processo.

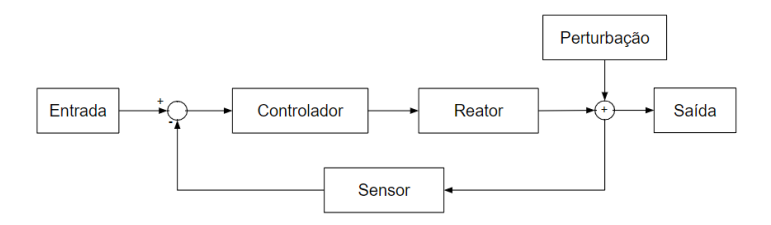

Figura 15 – Esquemático da malha de controle.

<span id="page-28-1"></span>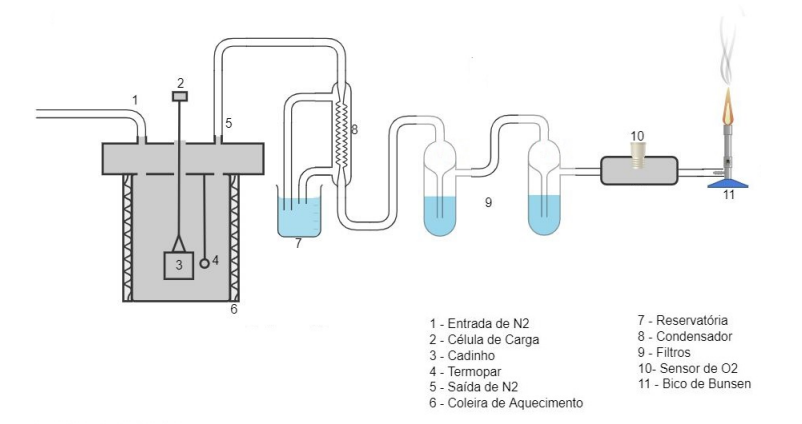

Figura 16 – Diagrama de blocos do modelo.

Por último no intuito padronizar os ensaios foram realizadas testes definindo procedimentos e setpoints padrão para bom funcionamento do equipamento, garantindo a qualidade e equidade entre ensaios futuros.

## <span id="page-28-2"></span>**3.1 Controle de Temperatura**

#### <span id="page-28-3"></span>3.1.1 Calibração do Sensor

Devido a robustez, faixa de medição adequada aos processo de pirólise e torrefação, fácil acesso e baixo custo optou-se por um modelo genérico de termopar tipo K o qual acompanhado ao módulo de amplificação Max6675 (figura [6\)](#page-22-0) conectado ao arduino permite realizar medições entre 0°C e 800°C com precisão de  $\pm$ 1,5°C e resolução de 0,25°C.

A fim de garantir a exatidão dos dados de temperatura obtidos e que o processo ocorra na temperatura adequada foi realizada a calibração de dois termopares. O procedimento de calibração ocorreu utilizando os equipamentos JUBALO F25 e o LSOTECH PEGASUS CALIBRATOR, como referencia foi utilizado o termopar PT100 o qual possui um relação conhecida entre resistência e temperatura.

<span id="page-29-1"></span>O PT100 foi então inserido no banho térmico juntamente com os termopares tipo k conectados ao arduino, foram definidos 6 pontos de calibração os quais após serem atingidos e a referencia se manter estável, os dados foram coletados durante alguns minutos e a média destes foi calculada.

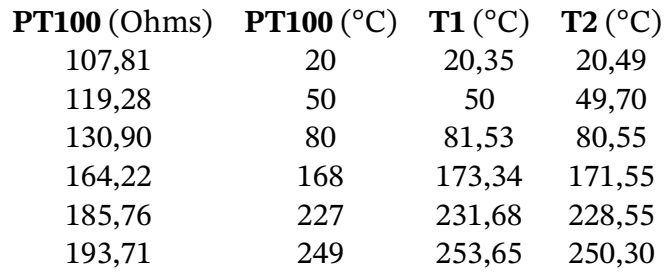

Tabela 1 – Calibração.

<span id="page-29-0"></span>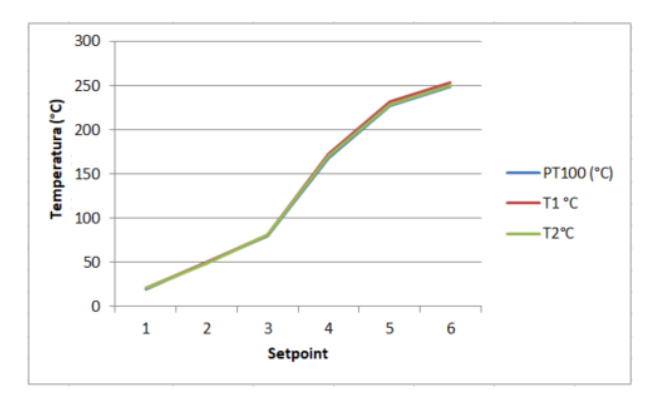

Figura 17 – Curva de calibração.

A curva de calibração presente na figura [17](#page-29-0) apresenta de forma gráfica os dados observados na tabela [1.](#page-29-1) A variação em torno da referencia aumenta a medida que ocorre a elevação da temperatura, para a temperatura de 249 ºC existe uma diferença de aproximadamente 5°C para o termopar T1, esta maior variação apresentada por T1 comparado a T2 pode ser atribuída a este ter sido utilizado em diversos ensaios com temperaturas acima dos 650°C em quanto o termopar T2 foi utilizado apenas em ensaios com temperatura inferiores a 250 °C. Este foto mostra que a pesar da utilização extrema o termopar apresenta uma variação aceitável a qual pode ser facilmente corrigida via software.

Como o objetivo é trabalhar com temperaturas entre 200 e 300°C para torrefação e futuramente a 450°C para carbonização o termopar tipo K atende completamente as necessidades apresentando um resultado consistente para grande quantidade de experimentos até que seja necessária a realização de uma nova calibração ou troca do sensor.

Com os sensores calibrados foi realizado um ensaio medindo a temperatura no interior do reator e em dois pontos exteriores presos a coleira de aquecimento.

A figura [19](#page-30-1) mostra que, para temperaturas acima dos 200°C a diferença entre a temperatura interna (T1) e externa (T2,T3) do reator apresentam um grande afastamento.

<span id="page-30-2"></span><span id="page-30-0"></span>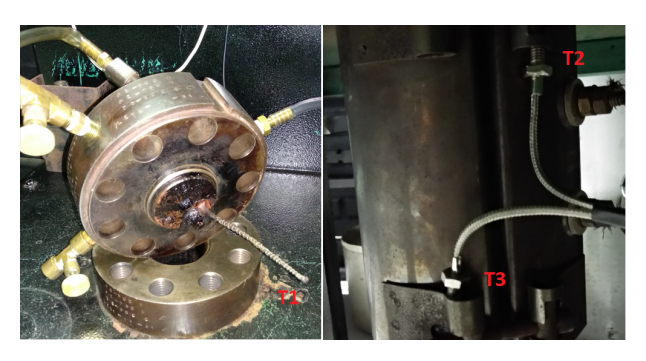

Figura 18 – Posicionamento dos termopares durante ensaio de aquecimento.

<span id="page-30-1"></span>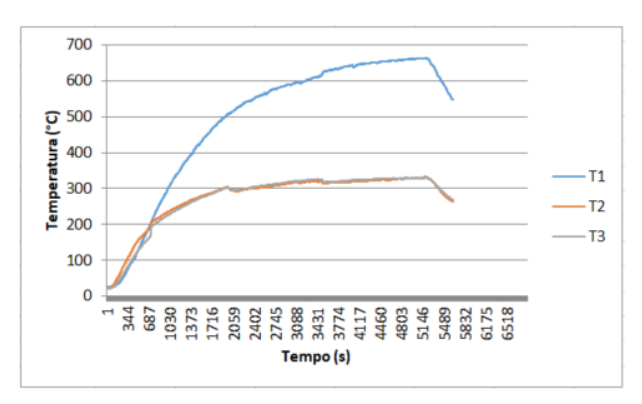

Figura 19 – Temperatura interna e externa do reator.

Este fato pode ser compreendido pela maior conservação da energia no interior do reator enquanto os pontos de medição externa presentes na coleira têm contanto com o ar em um ambiente aberto. Apesar de ser possível relacionar a temperatura externa com a interna, a partir deste ensaio optou-se por manter a medição de temperatura no interior do reator, pois desta forma é possível realizar uma análise mais precisa das variações e comportamentos da temperatura ao longo do processo.

#### <span id="page-30-3"></span>3.1.2 Circuito

O circuito de temperatura foi redimensionado e foram realizadas algumas modificações a fim de corrigir problemas de aquisição causados pelas altas temperaturas. O circuito proposto é apresentado na figura [20](#page-31-0) O controle de temperatura é realizado através do controle de potência via ângulo de fase. O circuito é então composto por um de detector de passagem por zero e por um circuito de ativação da carga, que neste caso é o reator. O circuito de detecção de passagem por zero, composto por um retificador de onda completa, um conjunto de resistores e um opto-acoplador permite ao arduino identificar através de interrupção de hardware a mudança de nível lógico de forma que em 1s serão detectadas 120 passagens já que ao utilizar o retificador de onda completa a frequência vista pelo opto-acoplador será de 120Hz. Identificando os pontos de cruzamento o controlador implementado no arduino compara a referência de temperatura utilizada no setpoint com o valor medido pelo termopar definindo desta forma o instante de ativação e realizando controle da potência fornecida ao

<span id="page-31-0"></span>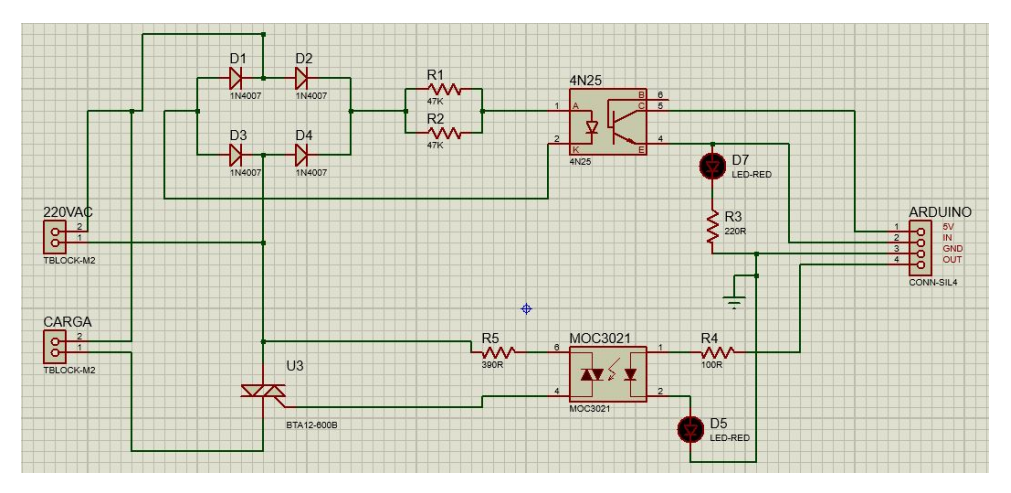

<span id="page-31-1"></span>Figura 20 – Esquemático do controle de temperatura.

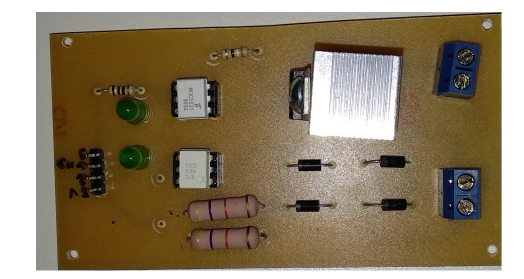

Figura 21 – PCB do controle de temperatura.

reator.

#### <span id="page-31-2"></span>3.1.3 Controlador

Em trabalho anterior [\(CORDEIRO,](#page-51-5) [2021\)](#page-51-5) a fim de definir os parâmetros do controlador foram realizados ensaios a partir dos quais obteve-se que o sistema era estável para Kp menor ou igual a 1,3. Buscando refinar o processo e reduzir oscilações bruscas causadas pela perturbação proveniente da liberação de gases pelas amostras de biomassa foi realizada uma análise mais profunda do processo.

Com o objetivo de obter o comportamento da curva de aquecimento do reator o mesmo foi ligado e os dados de temperatura durante seu aquecimento foram coletados, o mesmo permaneceu ligado por aproximadamente uma hora e meia quando a taxa de aquecimento é mínima e o sistema se aproxima do seu limite físico figura [22.](#page-32-0)

Com os dados em mãos utilizando o PID Tuner presente no Matlab foi realizada a identificação do modelo da planta o qual como mostra a figura [23,](#page-32-1) foi aproximada por um polo e uma atraso sendo uma representação aceitável para o reator. A partir da identificação do modelo da curva de aquecimento do reator obteve-se os valores iniciais para o controlador com kp = 1,168, Ki = 0,00103 e Kd = 0. O controlador PID foi implementado no arduino com o auxilio da biblioteca  $PID - v1.h$ .

<span id="page-32-0"></span>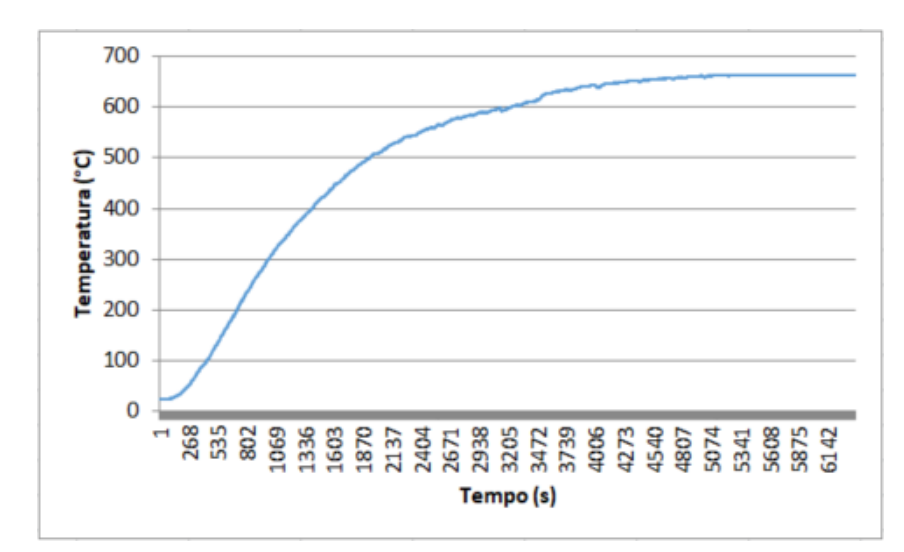

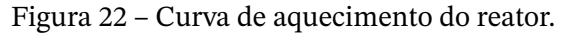

<span id="page-32-1"></span>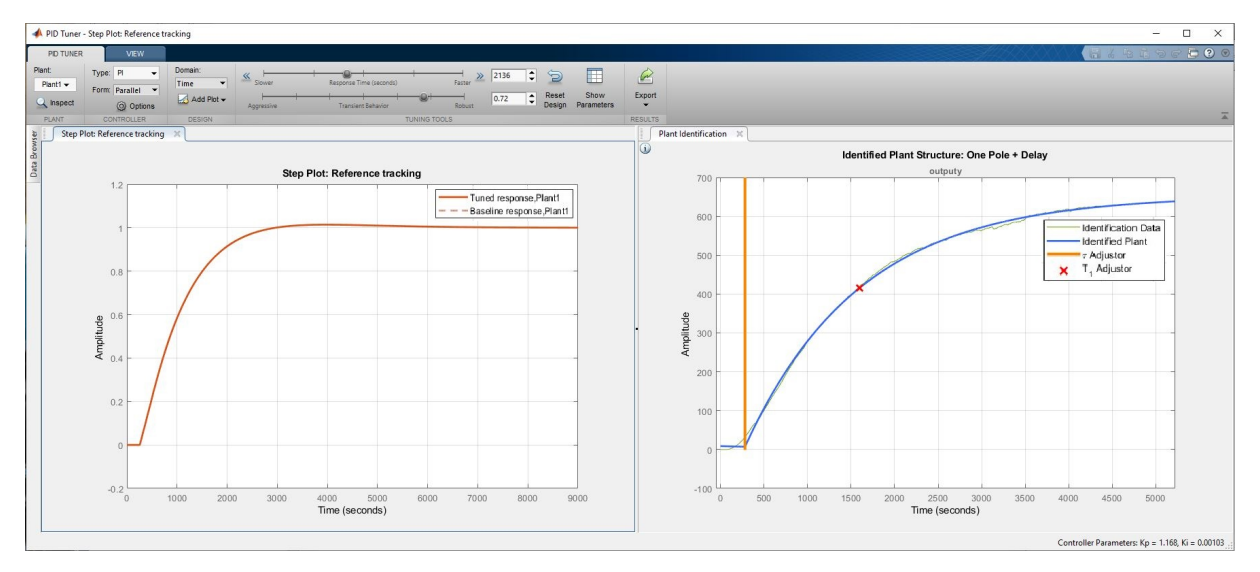

Figura 23 – PID Tuner Caracterização e obtenção dos parâmetros inicias para o controlador.

O modelo de primeira ordem com atraso se mostrou uma aproximação valida para representar o aquecimento real da planta. A figura [24](#page-33-0) mostra o resultado do controle de aquecimento utilizando os parâmetros obtidos através desta simplificação.

A pesar de o controle apresentar um bom resultado, é possível verificar que a temperatura fica estável em torno dos 200 °C no entanto, a temperatura definida como setpoint neste caso era de 230 °C. Este fato ocorre devido a limitações físicas dos componentes utilizados no sistema de controle, já que na prática é necessário existir um tempo limiar de ativação e desligamento do circuito. Desta forma a potência máxima do reator, conectado ao circuito de controle é inferior a potência do mesmo apenas conectado diretamente a tomada.

Foi definida uma taxa de aquecimento próxima dos 7°C/min, para isso a potência do reator foi reduzida ainda mais quando comparada com figura [24.](#page-33-0) Sendo utilizada aproximadamente 90% de sua potência total.

<span id="page-33-0"></span>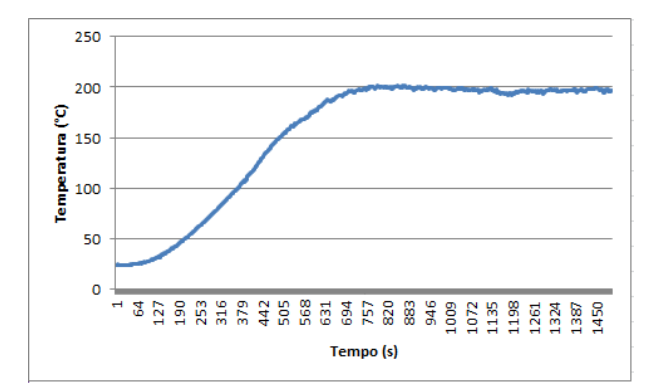

<span id="page-33-1"></span>Figura 24 – Controle de temperatura para Kp = 1,168, Ki = 0,00103 e Kd = 0.

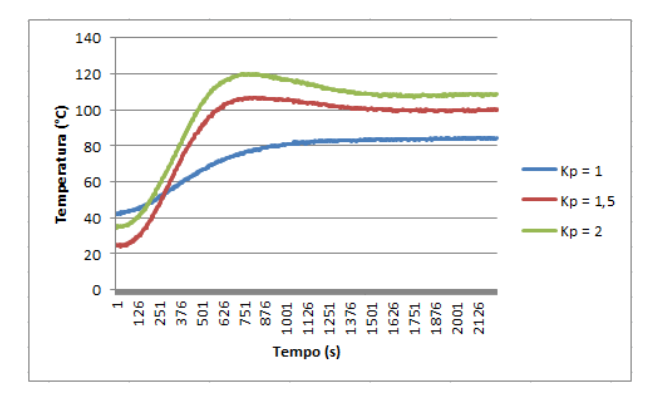

Figura 25 – Ensaios de temperatura realizados no patamar de 140°C.

Para está nova potência, foram realizados novos testes a fim de verificar o comportamento do sistema como mostra a figura [25,](#page-33-1) nela é possível observar o comportamento do processo para três valores de Kp. Devido a redução da potência, como esperado, a temperatura atingida ficou abaixo do patamar determinado, para contornar este problema foi definido um setpoint acrescido de um offset igual a 30% do valor base de temperatura.

<span id="page-33-2"></span>O ponto de operação para controle de temperatura a partir de testes realizados ficou na faixa de 150°C a 350°C, neste intervalo é possível garantir que a temperatura atingirá o patamar desejado com variações aceitáveis e taxa de aquecimento inferior a 8°C/min sem necessidade de alterações nas configurações.

|         |     |     |     | Limites(°C) Setpoint Potência Kp Amostragem(Hz) |
|---------|-----|-----|-----|-------------------------------------------------|
| 150-350 | 1,3 | 0.9 | 1.5 | 1,43                                            |

Tabela 2 – Parâmetros malha controle de temperatura.

### <span id="page-33-3"></span>**3.2 Potência**

O sistema de medição da corrente consumida desenvolvido em trabalho anterior [\(CORDEIRO,](#page-51-5) [2021\)](#page-51-5) foi mantido já que apresentava bom funcionamento, sendo feitas apenas modificações no código.

<span id="page-34-2"></span><span id="page-34-0"></span>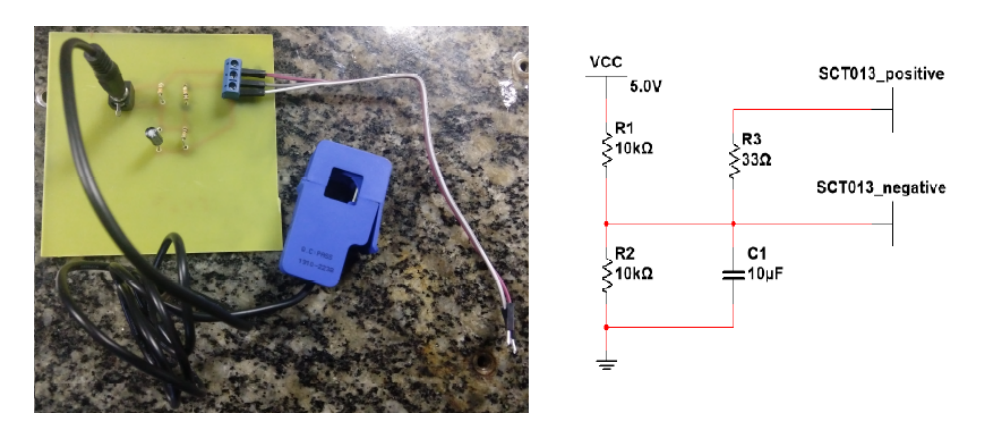

Figura 26 – Circuito de medição de corrente.[\(CORDEIRO,](#page-51-5) [2021\)](#page-51-5)

Para que o arduino seja capaz de interpretar o valor da corrente, este precisa ser convertido para um valore de tensão, desta forma o circuito desenvolvido realiza a conversão de valores de corrente para valores de tensão entre 0 e 5v. A potência é calculada através da multiplicação do valor de tensão pelo valor de corrente obtido através do sensor não invasivo SCT013.

### <span id="page-34-3"></span>**3.3 Aquisição de Massa**

Por seu baixo custo, fácil acesso e precisão de ±0,1g adequada inicialmente ao processo, optou-se por uma célula de carga do tipo planar, extraída de uma balança de medição de joias e utilizada em conjunto com um módulo de amplificação HX711, o qual interpreta os dados e os envia ao arduino que realiza o processamento e leitura da temperatura.

Buscando minimizar interferências sobre a medição, foi construído em parceria com outro discente [\(SOUTO,](#page-52-2) [2022\)](#page-52-2), uma estrutura para posicionamento centralizado da célula de carga.

<span id="page-34-1"></span>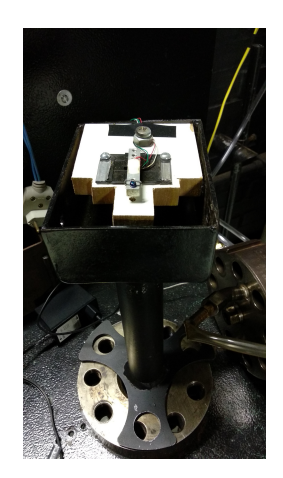

Figura 27 – Estrutura desenvolvida para fixação da célula de carga [\(SOUTO,](#page-52-2) [2022\)](#page-52-2).

Após a realização dos primeiros ensaios ficou claro que suspender o fio preso ao cadinho a fim de realizar a calibração da balança no inicio dos ensaios era uma tarefa delicada, <span id="page-35-2"></span>sendo necessário pensar em uma solução que facilitasse tal procedimento, desta forma foi confeccionado um suporte no qual o fio pode ser apoiado e a balança calibrada de forma rápida e pratica evitando o erro de calibração obtido algumas vezes quando o fio era mantido suspenso manualmente e acabava encostando-se à balança durante a calibração.

<span id="page-35-0"></span>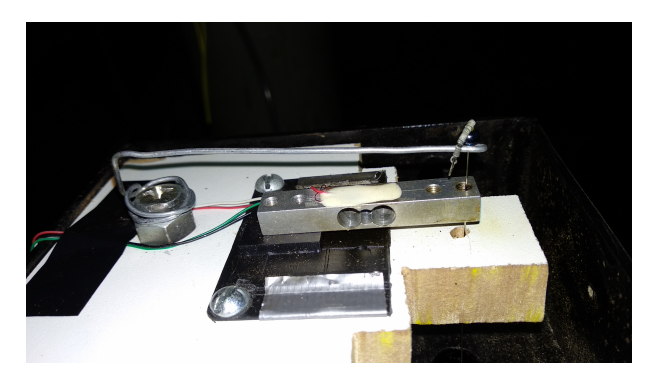

Figura 28 – Suporte desenvolvido para facilitar a calibração da célula de carga.

Retratado na figura [28](#page-35-0) o suporte para a calibração é constituído por uma haste de metal posicionada a cima da célula de carga permitindo que o fio seja apoiado no suporte e posicionado de forma a não encostar na balança durante a calibração. Findado esta etapa basta suspender o fio, rotacionar o suporte e posicionar o fio na célula de carga.

## <span id="page-35-3"></span>**3.4 Controle da Concentração de Oxigênio**

#### <span id="page-35-4"></span>3.4.1 Circuito

O circuito de controle presente na figura [29](#page-35-1) é composto por um circuito de ativação opto-acoplador/triac mais um retificador de 110CA para 110CC a fim de adequar o sinal para a válvula solenoide disponível para o projeto. O circuito é então integrado a um arduino

<span id="page-35-1"></span>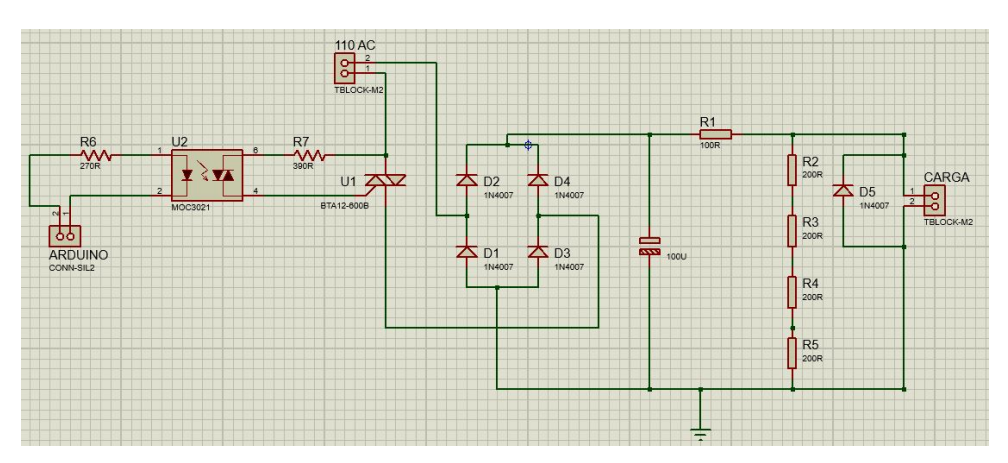

Figura 29 – Esquemático do controle de O2.

o qual realiza a leitura e processamento dos dados definido o momento e o intervalo de abertura da solenoide a fim de manter estável a quantidade de O2 presente dentro do reator durante o processo, evitando que ocorra a combustão da biomassa.
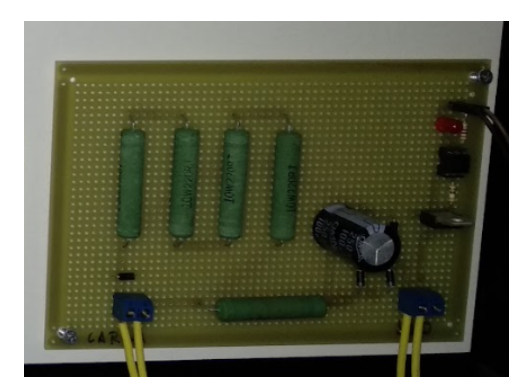

Figura 30 – PCB desenvolvida para o controle de O2.

#### 3.4.2 Válvula Solenoide

A válvula solenoide utilizada foi uma Jefferson 125 CC, 19 watts, Coil MH19C, QC 180. Este modelo trabalha com pressão máxima de 35 bars e 80°C, suficiente para a aplicação em questão.

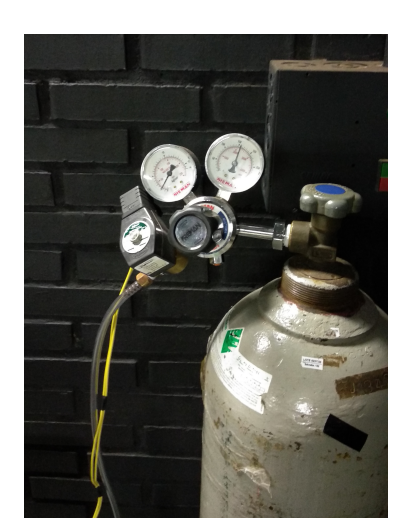

Figura 31 – Cilindro, válvula de controle de pressão, válvula de controle de ingestão de N2.

#### 3.4.3 Controlador

A quantidade de O2 presente dentro do reator é controlada de forma inderita pela inserção de nitrogênio que reduz a quantidade de oxigênio presente. A medição de oxigênio inicialmente foi realizada na saída da linha dos gases com um sensor lambda de banda larga, LSU 4.2 da Bosch conectado ao controlador LC1 da Innovate Motorsports já disponível no laboratório. O controlador possui uma saída analógica configurável o qual relaciona tensão ao valor de lambda. A saída do controlador foi então configurada para funcionar de 0-5v permitindo uma fácil leitura pelo arduino.

A tabela [3](#page-37-0) apresenta a relação entre lambda e O2, observando a figura [12](#page-26-0) nota-se que é possível determinar a quantidade de O2 através do valor de lambda medido, no entanto para isso antes é necessário determinar este valor o qual se relaciona a tensão lida pelo

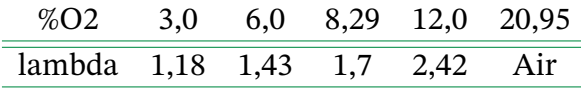

Tabela 3 – Relação Lambda %O2.

<span id="page-37-1"></span><span id="page-37-0"></span>microcontrolador a saída analógica do LC1, a equação

$$
\lambda = 1.1 * y + 0.5
$$

, nos permite então determinar o valor de lambda que por sua vez através da equação

$$
\%O2 = 3 * (\lambda - 1)/(1 + 3 * 4.76 * \lambda)
$$

, nos fornece o valor da porcentagem de O2 presente no reator durante o processo.

Posteriormente com a aquisição do modulo Lambda Shield 2 da Bylund Automotive, o modulo de controle de injeção de N2 foi refeito. A placa adquirida, realizar a calibração e correção automática como também utiliza um sensor Bosh LSU 4.9, o qual é mais preciso que o sensor 4.2 utilizado no controlador LC1, com precisão em lambda igual a um de 1,016 ± 0,007. O módulo permite que o arduino tenha acesso direto a concentração de oxigênio sendo necessário apenas introduzir a lógica de controle de O2 juntamente com o código do próprio módulo e conecta-lo a placa de controle.

Figura 32 – Lambda Shield 2 [\(AUTOMOTIVE,](#page-51-0) [2021\)](#page-51-0).

O controle de O2 é realizado via modelo on-off, a partir do momento que a concentração de O2 ultrapassa o setpoint definido N2 é injetado no sistema até que o valor caia abaixo deste. Devido a inércia do sistema e liberação de outros gases durante o processo mesmo após a suspensão de injeção de N2 no reator a concentração de O2 continua caindo até o sistema se equilibre e a concentração de O2 volte subir novamente para repetir o ciclo. Durante os ensaios iniciais ambos os arduinos eram iniciados simultaneamente, no entanto a injeção de gás acabava por acontecer algumas vezes durante a fase inicial de calibração da balança o que comprometia a medição, para contornar o problema foi definido no código do controle de O2 uma condição para que o controle só comece a injeção de N2 50s após a realização da primeira leitura.

Realizado uma série de ensaios foram definidos os pontos de operação para a malha de controle de O2 como mostra a tabela [4.](#page-38-0)

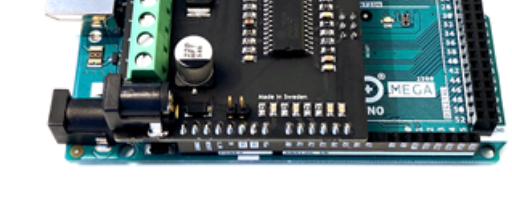

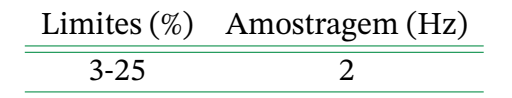

Tabela 4 – Parâmetros malha controle concentração de oxigênio.

#### <span id="page-38-0"></span>**3.5 Interface**

Desenvolvida em LabVIEW a interface é responsável por centralizar os sistemas de controle e aquisição de dados em único local facilitando a inicialização do sistemas como também possibilitar ao usuário visualizar os dados em um único local. A utilização do software permitiu a integração de todos os sistemas presentes em dois arduinos de forma relativamente simples e robusta ao passo que quando realizado o mesmo procedimento com Matlab foram encontrados muitos problemas relacionados à comunicação serial de múltiplos dispositivos arduino o que impossibilitou sua utilização.

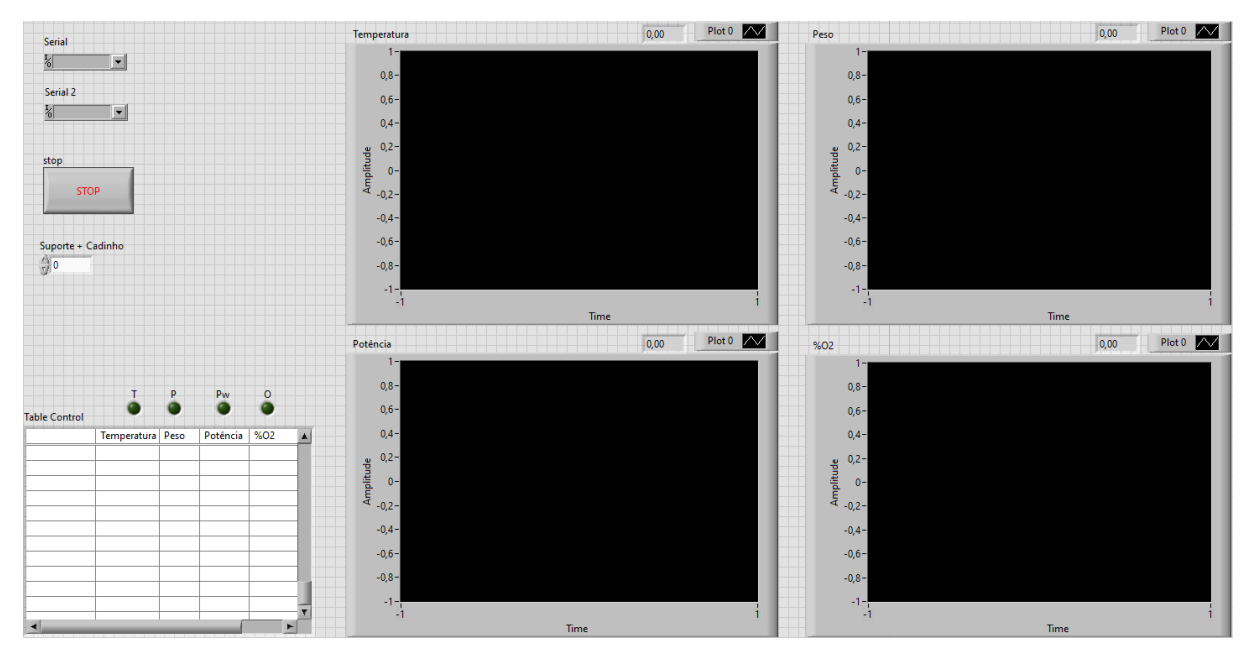

Figura 33 – Dashboard.

## **4 Resultados**

### **4.1 Painel de Controle**

A figura [34](#page-39-0) apresenta a centralização dos circuitos descritos anteriormente em um painel de controle improvisado. O lado esquerdo do painel traz o circuito de controle de temperatura, os módulos da célula de carga e do termopar além do arduino o qual centraliza este sistema. Já no lado direito do painel são observados o arduino mega junto com o lambda shield 2 e o circuito de controle de abertura da válvula solenoide, além do circuito de leitura da corrente o qual compõem o primeiro sistema apresentado.

<span id="page-39-0"></span>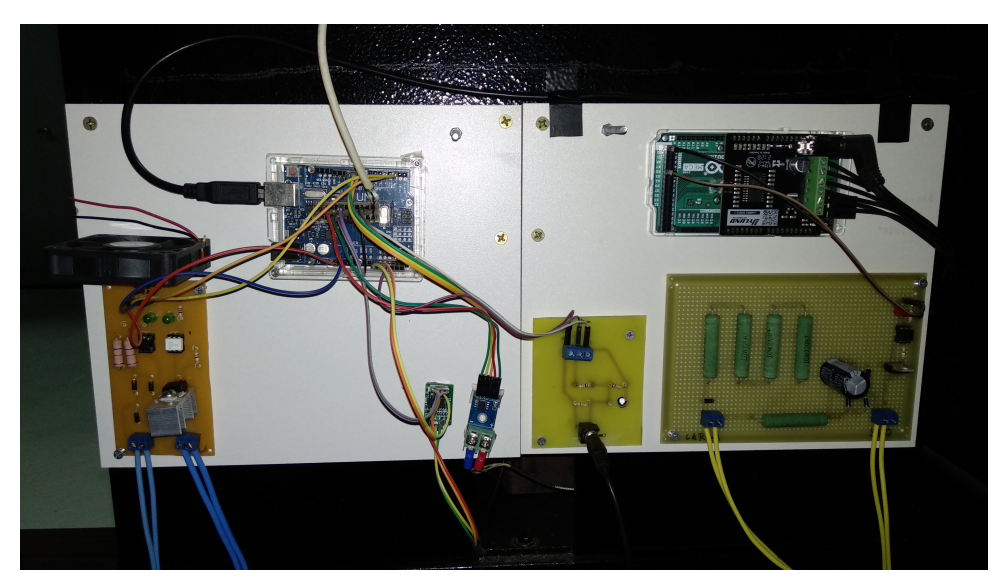

Figura 34 – Painel de controle.

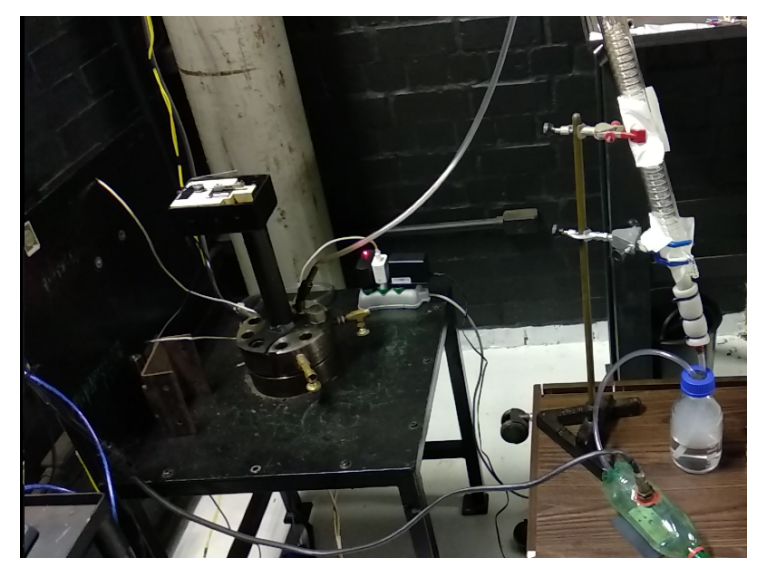

Figura 35 – Reator durante ensaio de torrefação.

#### **4.2 Controle de Temperatura**

O controle obtido inicialmente (figura [24\)](#page-33-0) apresentou bom desempenho para o sistema sem injeção de nitrogênio e sem presença de biomassa , todavia quando estes outros fatores foram inseridos e o ensaio realizado o desempenho ficou bem aquém do esperado com uma taxa de aquecimento muito alta e com a temperatura apresentado instabilidade.

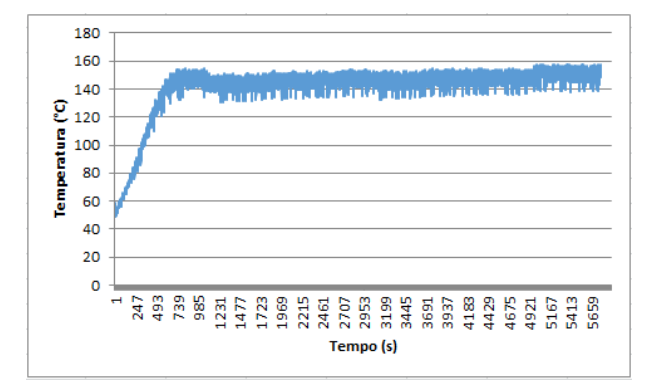

Figura 36 – Controle de temperatura setpoint 140°C.

O controle de temperatura após a redução de potência utilizando apenas o termo proporcional no valor de 1,5 apresentou um resultado bem consistente mesmo com as injeções de gás durante o processo. Após a temperatura estabilizar é possível notar que para

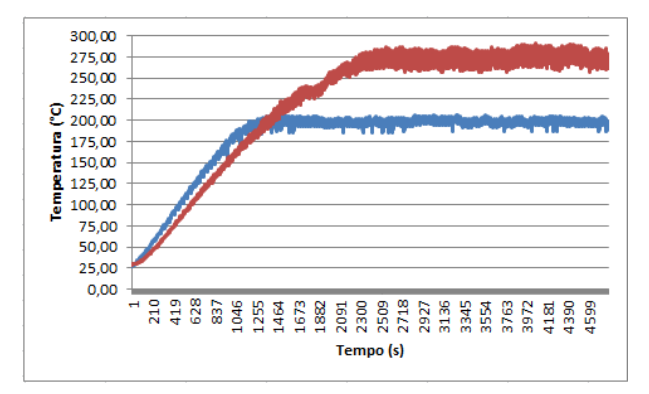

Figura 37 – Controle de temperatura para o patamar de 200 e 275°C.

o setpoint de 275°C ocorrem variações cujas máximas ficam por volta dos 18°C quando ocorrem injeções com maior duração, já para o setpoint de 200°C as variações ficaram por volta dos 13°C.

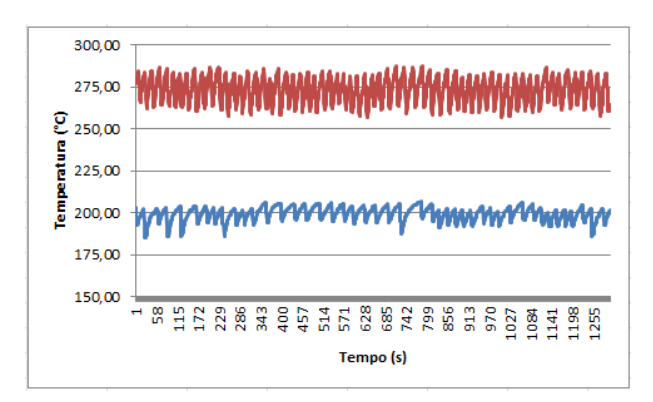

Figura 38 – Zoom controle de temperatura para o patamar de 200 e 275°C.

A ação de controle pode ser observada na figura [39,](#page-41-0) no inicio do processo o controlador fornece potência máxima ao sistema e a medida que a temperatura se eleva a potência é reduzida até um valor que permite a estabilidade da temperatura no patamar definido. As oscilações ocorridas são consequência da injeção de nitrogênio o qual faz com que em um curto intervalo de tempo a temperatura lida seja inferior a real o que faz com que o controlador responda fornecendo mais potência para compensar a queda, no entanto apesar das perturbações o controle apresenta um bom resultado.

<span id="page-41-0"></span>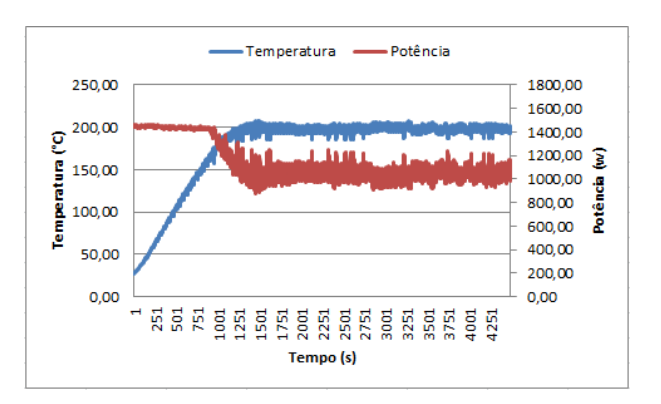

Figura 39 – Temperatura e potência ao longo de tempo.

#### **4.3 Controle da Concentração de Oxigênio**

O gráfico, figura [40,](#page-42-0) apresenta o controle de O2 para dois patamares, 5 e 10%, o controle apresenta comportamento estável mantendo a concentração de O2 bem próxima ao patamar desejado.

Para o patamar de 10% ocorrem quedas de 2% e picos de 0,3%, já para o patamar de 5% ocorrem picos de 0,2% e quedas de 0,9%.

<span id="page-42-2"></span><span id="page-42-0"></span>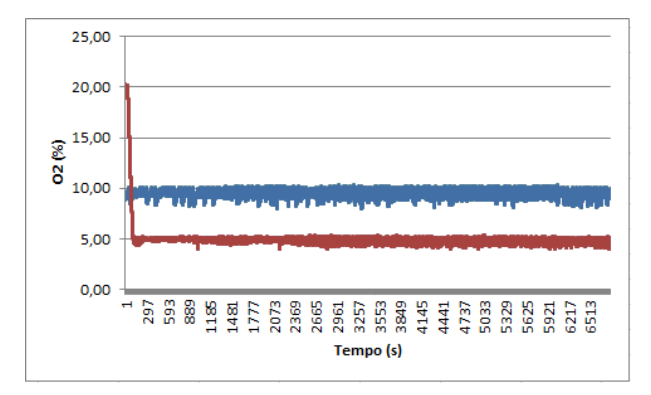

Figura 40 – Controle de O2 5 e 10% com patamar de 275°C.

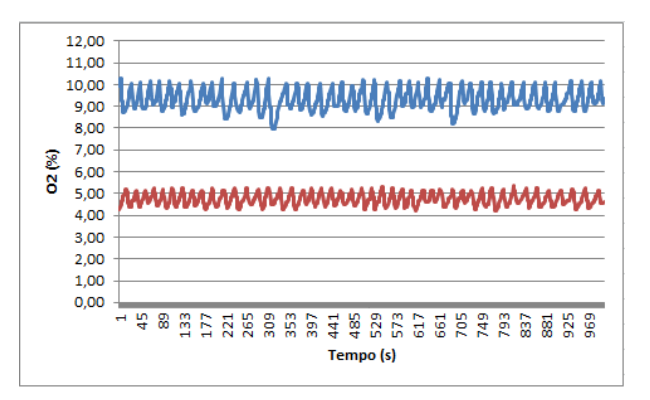

Figura 41 – Zoom controle de O2 5 e 10% com patamar de 275°C.

#### **4.4 Perda de Massa**

<span id="page-42-1"></span>A perda de massa dos pellets de eucalipto, adquiridos através da Área de Energia da Biomassa do Laboratório de Produtos Florestais (LPF) do Serviço Florestal Brasileiro(SFB), ao longo do processo conforme esperado [\(PAULO FERNANDO TRUGILHO,](#page-52-0) [2001;](#page-52-0) [DONATO,](#page-51-1) [2017\)](#page-51-1), inicia sua redução a partir dos 150 °C, inicio da secagem, e vão se degradando ao longo do processo como mostra a figura [42](#page-42-1) .

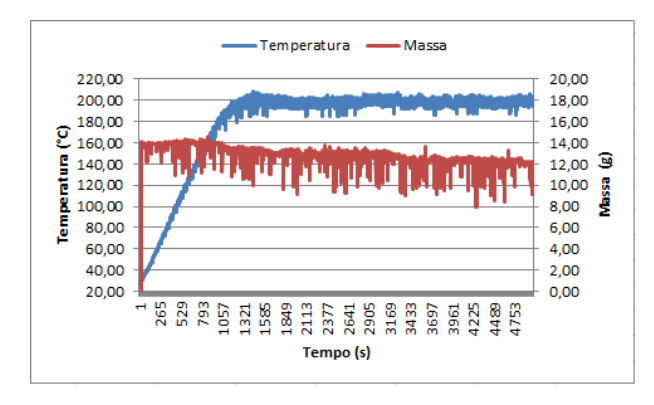

Figura 42 – Perda de massa e temperatura ao longo do tempo. (atualizar)

#### **4.5 Ensaio Teste de Torrefação**

O Ensaio teste tem como parâmetros 230 °C, 12% de O2 e offset de temperatura de 37%. Como pode ser observado na figura [43](#page-43-0) a temperatura atingida ficou próxima dos 250 °C com uma taxa de aquecimento de de 8,6 °C/min. O controle de temperatura apresenta comportamento estável apesar das ingestões de N2 que proporcionam uma diminuição momentânea na temperatura em torno de 35 °C. O controle de O2 também apresentou comportamento estável variando em torno do setpoint, observando o gráfico é possível notar a queda da concentração de oxigênio do sistema até o patamar determinado no inicio do processo a partir do qual o controle faz com que o valor permaneça em torno dos 12% com quedas eventuais até os 10%.

<span id="page-43-0"></span>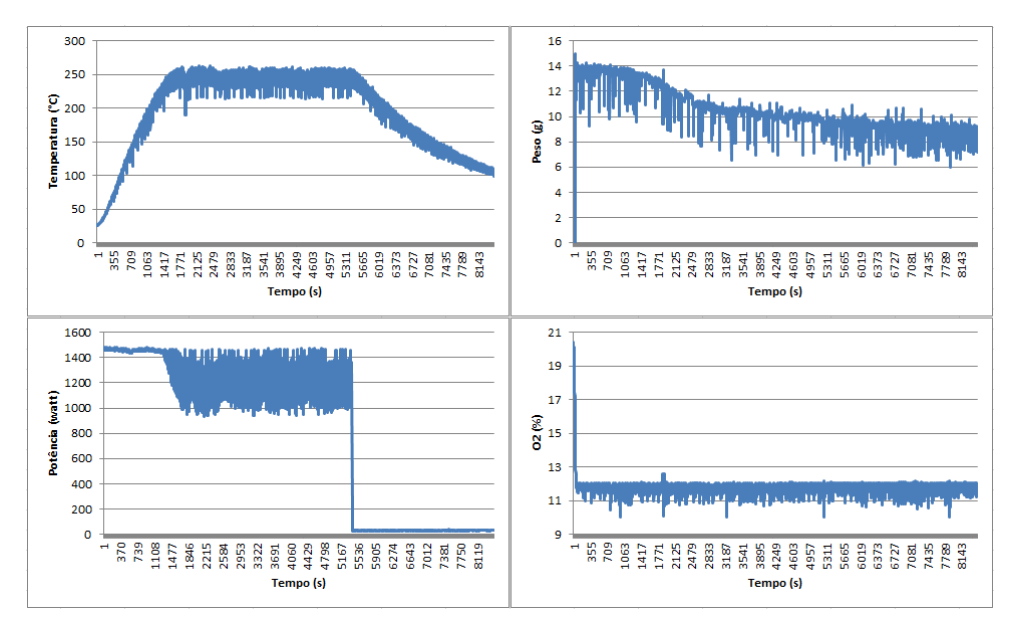

Figura 43 – Ensaio teste de torrefação.

É possível observar que no inicio do processo a potência se mantém constante até o momento que começa a reduzir a medida que a temperatura se eleva, por conta da injeção de N2 e queda brusca da temperatura a potência tem leves oscilações durante a subida da rampa de aquecimento com uma aumento considerável da variação no momento que a temperatura se estabiliza, no entanto como mostra a figura [43](#page-43-0) o controle de temperatura se mantém bastante estável, o mesmo se aplica ao controle de O2. A perda de massa durante o processo apesar de ser nítida a degradação durante o ensaio ainda apresenta muito ruindo.

#### **4.6 Ensaios de Torrefação**

A partir dos testes realizados foi definida a taxa fixa de 30% de offset para a temperatura, padronizando assim os ensaios e mantendo a taxa de aquecimento abaixo dos 8 °C/min. O tempo de duração dos ensaios foi definido com 60 min de duração após o patamar de

temperatura do setpoint ser atingido, neste momento o reator é removido da tomada sendo aguardada a redução da temperatura até um valor próximo ao 100 graus quando o processo é finalizada, o reator é aberto e a massa é pesada.

|          |            |    | Ensaios Temperatura (%) O2 (%) Pressão ( $kgf.cm^2$ ) |
|----------|------------|----|-------------------------------------------------------|
| Ensaio 1 | <b>200</b> | 10 |                                                       |
| Ensaio 2 | 275        | 10 |                                                       |
| Ensaio 3 | 200        |    | 0,5                                                   |
| Ensaio 4 | 275        |    | 0.5                                                   |

Tabela 5 – Setpoint ensaios torrefação.

O ensaio 1 realizado a 200 °C como apresenta o gráfico se estabilizou em torno do valor de temperatura definido com variações de 5 °C para cima e 15 °C abaixo do setpoint, estas variações em específico as quedas são consequências da injeção de nitrogênio a fim de manter a porcentagem de O2 no valor desejado. Assim como o controle de temperatura o controle de O2 apresenta um comportamento estável em torno dos 10%, valor desejado, com quedas de até 2% impedindo que ocorra a carbonização da biomassa durante o processo.

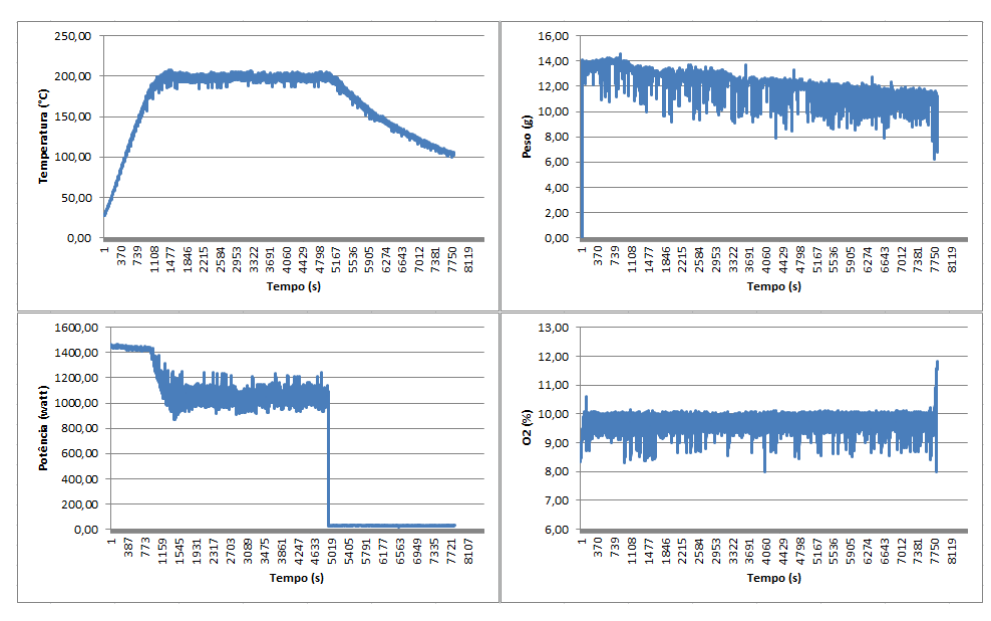

Figura 44 – Primeiro ensaio de torrefação.

O maior patamar de temperatura do ensaio 2 ainda apresenta um bom comportamento e um controle estável apesar das variações causadas pela inserção de nitrogênio e devido a maior liberação de voláteis durante o processo. A taxa de aquecimento ficou em trono dos 7.6 °C/min e quedas de temperatura entre 10 e 20 °C foram observadas durante o processo durante as injeções de nitrogênio como pode ser observado no gráfico (figura [45\)](#page-45-0).

Buscando reduzir a oxidação da biomassa e analisar a influência da contração de O2 nos ensaios 3 e 4 foi reduzido o patamar de concentração de oxigênio de 10 para 5%.

<span id="page-45-0"></span>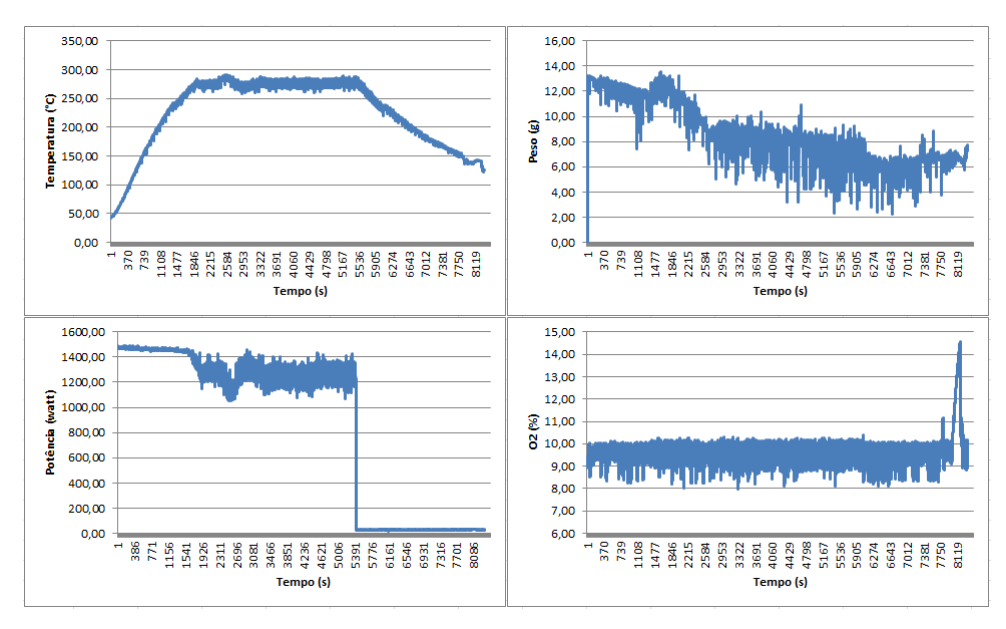

Figura 45 – Segundo ensaio de torrefação.

O ensaio 3 apresentou uma taxa de aquecimento de aproximadamente 6.8 °C/min com variações de temperatura entre 10 e 15 °C nas injeções mais rápidas e mais demoradas de nitrogênio, o custo da redução da variação de temperatura pode ser observado no gráfico de perda de massa já que as inserções de nitrogênio no sistema são mais frequentes ocorrem maiores variações na massa dificultado a análise.

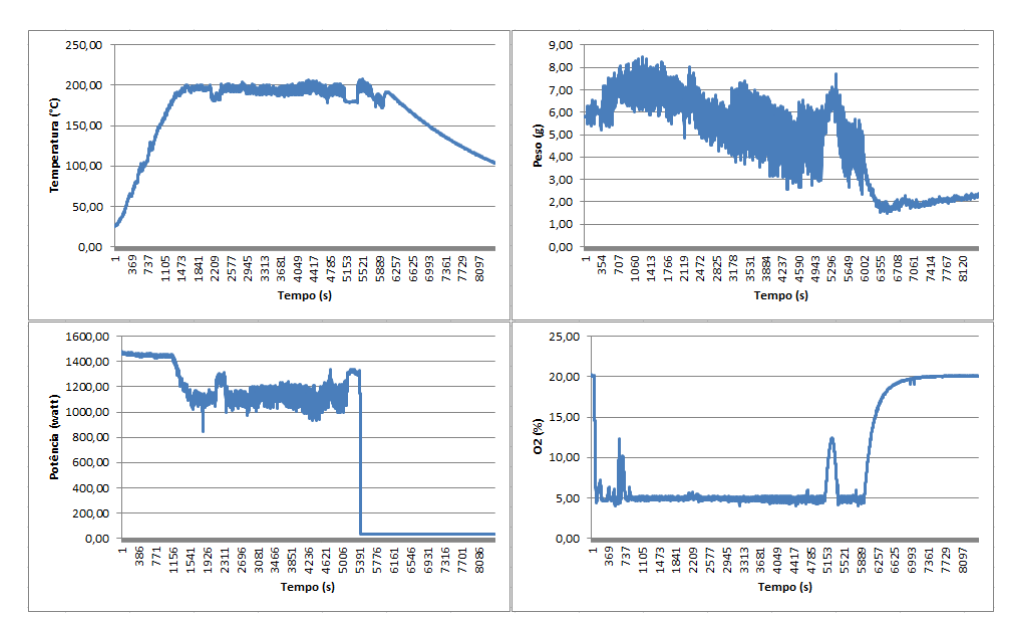

Figura 46 – Terceiro ensaio de torrefação.

Durante a realização do ensaio foi necessário realizar ajuste manuais na válvula nos instante 737 e 5153s onde é possível observar a a elevação do percentual de oxigênio a patamares superiores aos 10% e a redução da temperatura em 22 °C. A pesar deste incidente o resultado final obtido ao realizar a análise da biomassa demostrou que o processo é valido, e o controle tanto de oxigênio quando de temperatura cumprem com seu papel.

O ensaio 4 teve uma taxa de aquecimento de 6,5 °C/min com a temperatura no patamar dos 275 °C e variações máxima de 25 °C nos momentos de maior injeção de gás. Assim como nos ensaios anteriores é possível observar a manutenção na temperatura e da concentração de oxigênio em torno dos patamares definidos com variações dentro do esperado.

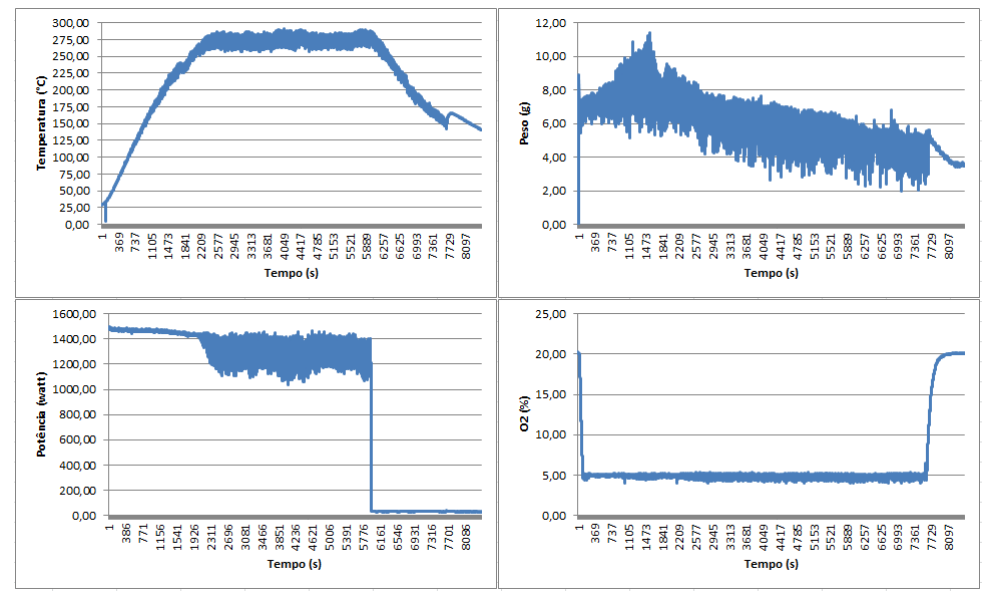

Figura 47 – Quarto ensaio de torrefação.

A figura [48](#page-46-0) mostra os resultados obtidos após a torrefação sendo cada número correspondente ao seu ensaio e zero correspondente aos peletes antes da torrefação. Como fica claro, os ensaios realizados a 200 graus (1 e 3) apresentam visualmente uma torra mais leve os ensaios realizados a 275 (2 e 4) cuja cor é relativamente mais escura, quanto a concentração de oxigênio utilizada no processo é possível inferir a concentração de 5% fez com que ocorresse menor perda de massa que os processos realizados a 10% de oxigênio proveniente da menor oxidação dos peletes em contato com a atmosfera do reator.

<span id="page-46-0"></span>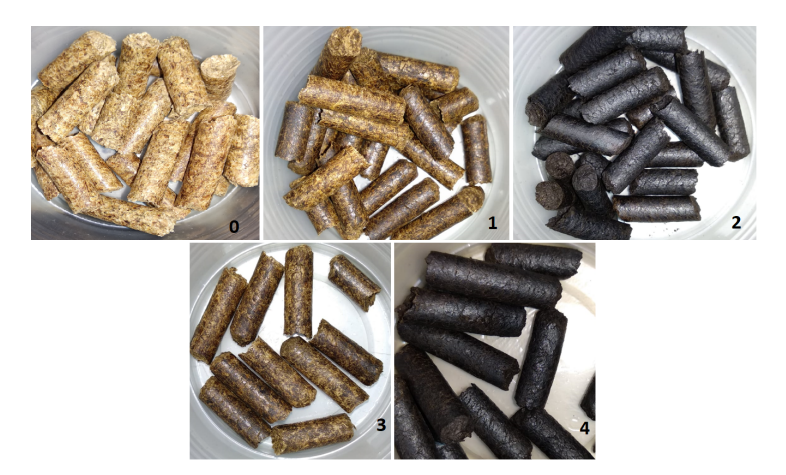

Figura 48 – Biomassa em *in natura* (0) e e após torrefação.

### <span id="page-47-0"></span>**4.7 Determinação do Teor de Matéria Volátil**

Compreendendo que tanto o controle de temperatura quanto de oxigênio apresentaram resultados bem consistentes o próximo passo foi realizar uma análise inicial do produto obtido durante os ensaios a fim de validar o processo de torrefação no reator. Desta maneira foi realizado na Área de Energia da Biomassa do Laboratório de Produtos Florestais (LPF) do Serviço Florestal Brasileiro (SFB) o ensaio para determinar o teor de matéria volátil de biocombustíveis sólidos conforme a ISO 18123:2015, o procedimento foi realizado com a biomassa em natura e com o produto dos ensaios 3 e 4, a 200 e 275 °C com concentração de oxigênio de 5%.

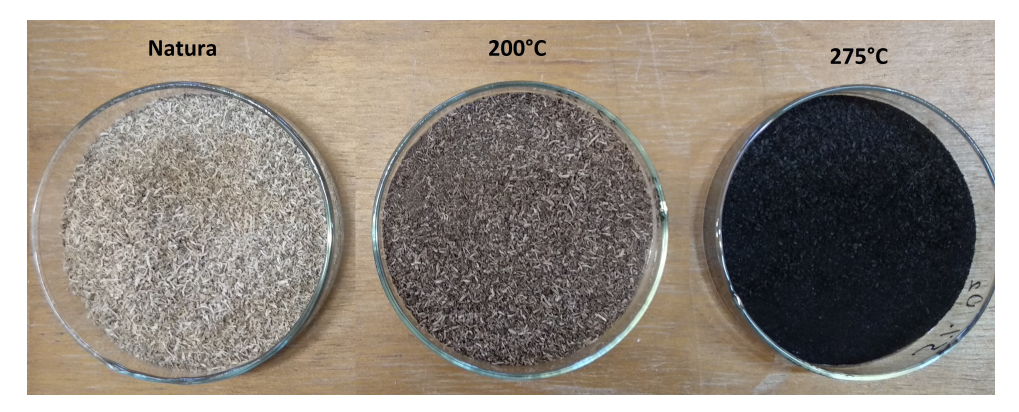

Figura 49 – Biomassa em *in natura*, torrificada a 200°C e 275°C com 5% de O2.

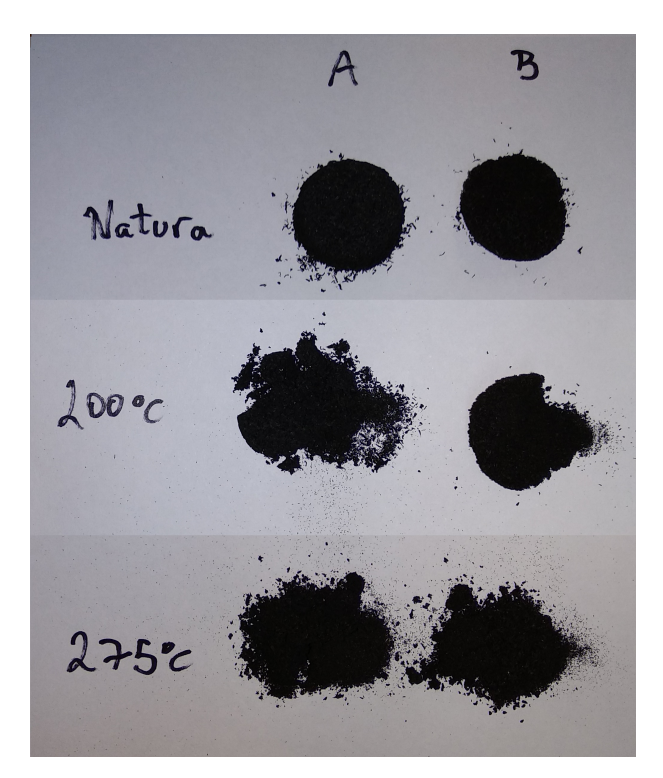

Figura 50 – Ensaio de voláteis biomassa *in natura*, torrificada a 200°C e 275°C com com 5% de O2.

Comparando os resultados obtidos no ensaio de voláteis tabela [6](#page-48-0) com [\(BORGES,](#page-51-2) [2013\)](#page-51-2) e [\(SILVA,](#page-52-1) [2015\)](#page-52-1) é possível observar que o teor de voláteis em ambos os casos apresentam

<span id="page-48-1"></span><span id="page-48-0"></span>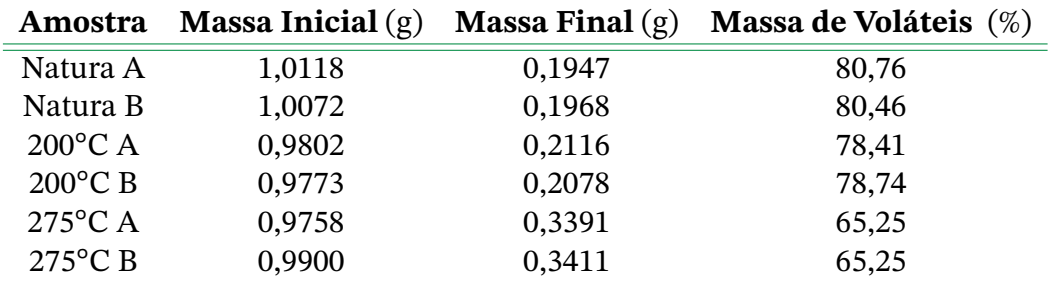

Tabela 6 – Resultado ensaio de voláteis.

resultados próximos, apensar das diferenças entre a biomassa (Eucalipto) utilizada em cada trabalho.

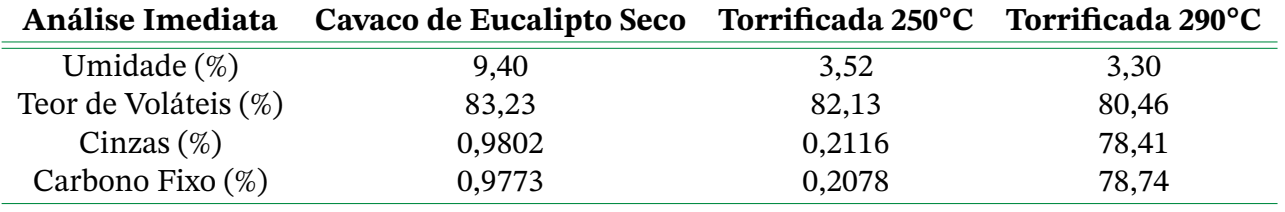

Tabela 7 – Análise imediata. [\(BORGES,](#page-51-2) [2013\)](#page-51-2).

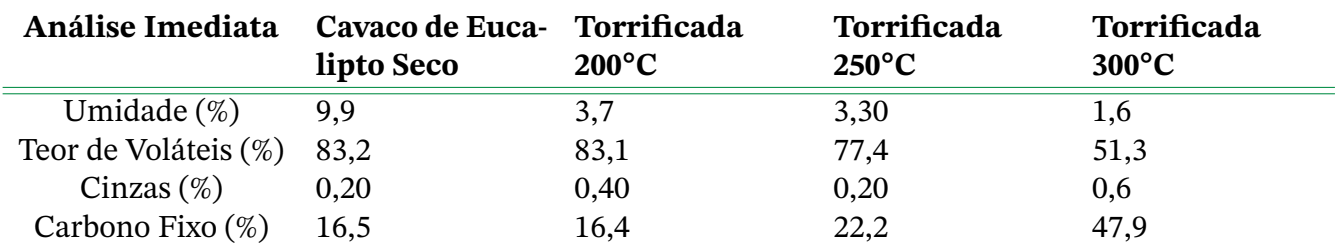

Tabela 8 – Análise imediata [\(SILVA,](#page-52-1) [2015\)](#page-52-1).

## **5 Conclusões**

É possível afirmar que os objetivos estabelecidos para o trabalho foram alcançados, o sistema de aquisição de dados, o controle de temperatura e o controle oxigênio, apresentam resultados bem satisfatórios, observando os ensaios realizados fica nítido a estabilidade de ambos os sistemas controlados. A validação do processo de torrefação além de verificado de forma visual ao analisar o produto obtido foi confirmado através do ensaio de voláteis a partir do qual é possível afirmar que o reator cumpre com seu objetivo na realização de ensaios de torrefação.

Quanto a perda de massa foi possível observar que o equipamento disponível com precisão de apenas 0,1 g e tempo de resposta não indicado pelo fabricante não foi suficiente para realizar boas medições durante o processo, o mesmo apresentou bons resultados quando sujeitos a condições ideais de trabalho estabilizando em valores de medição semelhantes aos adquiridos em uma balança de precisão laboratorial, no entanto durante a realização do experimento sobre a influencia dos gases liberados pela biomassa, pela injeção de nitrogênio como também pela influencia da temperatura as medições ficaram bem imprecisas não sendo possível realizar uma análise significativa a partir dos dados obtidos.

#### **5.1 Perspectivas Futuras**

É possível utilizar parte do calor perdido pelo reator para aquecer o gás nitrogênio antes do mesmo ser injetado no sistema. A figura [51](#page-49-0) apresenta uma tentativa inicial de reduzir as quedas de temperatura durante a injeção de gás, no entanto devido a outras demandas o sistema teve ser removido não sendo possível analisar de forma clara seus resultados.

<span id="page-49-0"></span>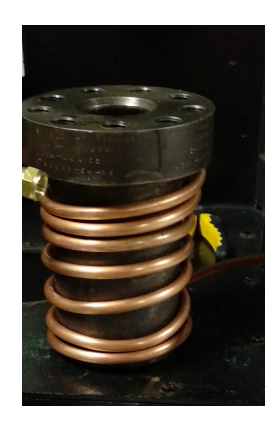

Figura 51 – Sistema de aquecimento do gás de entrada do reator.

Outro problema decorrente da injeção de gás é sua influencia sobre a balança, desta

forma é proposta a obtenção futura de uma válvula com um controle fino de vazão. A aquisição de tal válvula em conjunto com o sistema de aquecimento do gás deve gerar interferência mínima tanto na balança quanto na temperatura. Uma segunda medida para reduzir a influência sobre a célula de carga é fechar o sistema de aquisição de perda de massa, já que, como mostra a figura [52](#page-50-0) durante injeções mais fortes de N2, ocorre uma liberação significativa de gases pelo duto transpassado pelo fio utilizado na medição da massa.

<span id="page-50-0"></span>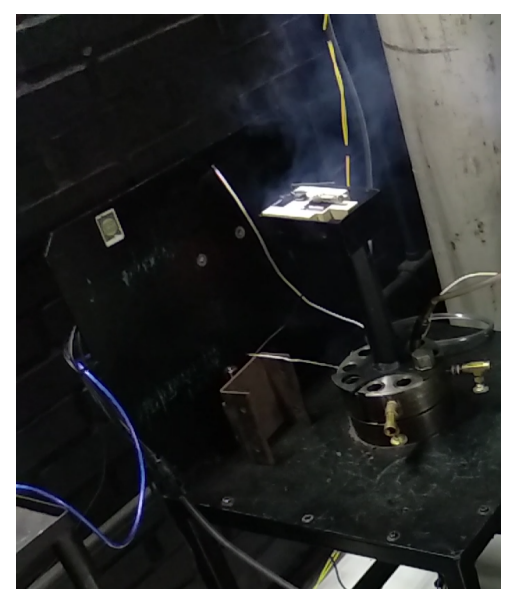

Figura 52 – Gases expelidos pelo sistema de aquisição de massa durante ensaio de teste.

Por último, como o equipamento utilizado para medição da massa não apresentou bom desempenho durante o processo é sugerida à substituição da célula de carga por um equipamento com maior grau de precisão e menor tempo de resposta, a fim de suportar as condições impostas durante os ensaios.

### **Referências**

- <span id="page-51-0"></span>AUTOMOTIVE, B. **Lambda Shield 2**. Acessado: 12/03/2021. 2021. Disponível em: <[http:](http://www.bylund-automotive.com/educative/lambda2/index.html) [//www.bylund-automotive.com/educative/lambda2/index.html](http://www.bylund-automotive.com/educative/lambda2/index.html)>. Citado na p. [37.](#page-37-1)
- BASU, P. **Biomass Gasification, Pyrolysis and Torrefaction: Practical Design and Theory**. second: Elsevier, 2013. Citado nas pp. [7,](#page-7-0) [8,](#page-8-0) [16,](#page-16-0) [18,](#page-18-0) [19.](#page-19-0)
- BESTON. **Pyrolysis Plant**. Acessado: 15/04/2022. 2021. Disponível em: <[https://beston](https://bestonasia.com/pt/biomass-pyrolysis-plant/) [asia.com/pt/biomass-pyrolysis-plant/](https://bestonasia.com/pt/biomass-pyrolysis-plant/)>. Citado na p. [20.](#page-20-0)
- <span id="page-51-2"></span>BORGES, A. C. P. Condicionamento de resíduo de Eucalyptus grandis para produção de biocombustível sólido, 2013. Citado nas pp. [47,](#page-47-0) [48.](#page-48-1)
- BOSCH. **Technische Kundenunterlage Technical Customer Information**. Acessado: 10/09/2021. 2021. Disponível em: <[https://wbo2.com/lsu/Y258K01005e03mar21](https://wbo2.com/lsu/Y258K01005e03mar21eng.pdf) [eng.pdf](https://wbo2.com/lsu/Y258K01005e03mar21eng.pdf)>. Citado na p. [26.](#page-26-1)
- CENTER, J. **How 5-Wire Sensors Work**. Tech Edge Pty Ltd. Acessado: 21/09/2021. 2021. Disponível em: <<https://wbo2.com/lsu/lsuworks.htm>>. Citado na p. [24.](#page-24-0)
- CORDEIRO, G. B. G. Controle e Automação de um Reator de Carbonização de Biomassa, 2021. Citado nas pp. [17,](#page-17-0) [27,](#page-27-0) [31,](#page-31-0) [33,](#page-33-1) [34.](#page-34-0)
- <span id="page-51-1"></span>DONATO, D. Viabilidade econômica de diferentes sistemas de produção de carvão vegetal em escala industrial. Revista Ciência da Madeira, 2017. Citado na p. [42.](#page-42-2)
- GRIPPO, B. **Precision Wideband Controller**. Acessado: 10/09/2021. 2021. Disponível em: <<http://www.megamanual.com/PWC/LSU4.htm>>. Citado nas pp. [24,](#page-24-0) [25.](#page-25-0)
- H.RASHID, M. **Eletrônica de Potência: Circuitos, Dispositivos e Aplicações**. first: MARKRON Books, 2005. Citado na p. [21.](#page-21-0)
- MACEDO. Dissertação (Mestrado em Ciências Florestais) Universidade de Brasília, Brasília, DF, 2012. Citado nas pp. [16,](#page-16-0) [19.](#page-19-0)
- MCKENDRY, P. **Energy production from biomass (part 1): overview of biomass. Bioresource Technology**. Acessado: 05/04/2022. 2002. Disponível em: <[https://](https://www.sciencedirect.com/science/article/pii/S0960852401001183) [www.sciencedirect.com/science/article/pii/S0960852401001183](https://www.sciencedirect.com/science/article/pii/S0960852401001183)>. Citado na p. [19.](#page-19-0)
- MORAN SHAPIRO, M. D. **Introdução à Engenharia de Sistemas Térmicos: Termondinâmica, Mecânica dos Fluidos e Transferência de Calor**. first: LTC, 2005. Citado na p. [20.](#page-20-0)
- NISE, N. S. **Engenharia de sistemas de Controle**. sixth: LTC, 2013. Citado na p. [26.](#page-26-1)

OGATA, K. **Engenharia de Controle moderno**. fifth: PEARSON, 2010. Citado na p. [26.](#page-26-1)

- <span id="page-52-0"></span>PAULO FERNANDO TRUGILHO, D. A. d. S. INFLUÊNCIA DA TEMPERATURA FINAL DE CARBONIZAÇÃO NAS CARACTERÍSTICAS FÍSICAS E QUÍMICAS DO CARVÃO VEGETAL DE JATOBÁ (Himenea courbaril L.) Scientia Agraria, 2001. Citado na p. [42.](#page-42-2)
- PESQUISA ENERGÉTICA EPE, E. de. **Balanço Energético Nacional 2021**. Acessado: 10/04/2022. 2021. Disponível em: <[https://www.epe.gov.br/pt/publicacoes](https://www.epe.gov.br/pt/publicacoes-dados-abertos/publicacoes/balanco-energetico-nacional-2021)[dados-abertos/publicacoes/balanco-energetico-nacional- 2021](https://www.epe.gov.br/pt/publicacoes-dados-abertos/publicacoes/balanco-energetico-nacional-2021)>. Citado na p. [16.](#page-16-0)
- REN21. **Renewables 2021 Global Status Report**. Acessado: 10/04/2022. 2021. Disponível em: <[https://www.ren21.net/gsr-2021/chapters/chapter\\_03/chapter\\_03/](https://www.ren21.net/gsr-2021/chapters/chapter_03/chapter_03/sub_1_1) [sub\\_1\\_1](https://www.ren21.net/gsr-2021/chapters/chapter_03/chapter_03/sub_1_1)>. Citado na p. [16.](#page-16-0)
- <span id="page-52-1"></span>SILVA, A. G. CARACTERIZAÇÃO ENERGÉTICA DO CAVACO DE Eucalyptus grandis "IN NATURA" E TORREFEITO, 2015. Citado nas pp. [47,](#page-47-0) [48.](#page-48-1)
- SILVEIRA, C. B. **Sensor de Temperatura: O Melhor para sua Aplicação**. Acessado: 05/05/2022. 2022. Disponível em: <[https://www.citisystems.com.br/sensor](https://www.citisystems.com.br/sensor-de-temperatura/)[de-temperatura/](https://www.citisystems.com.br/sensor-de-temperatura/)>. Citado na p. [22.](#page-22-0)
- SILVEIRA, E. A. Acoustic field influence in the kinetics of thermochemical degradation during biomass torrefaction, 2018. Citado nas pp. [19,](#page-19-0) [20.](#page-20-0)
- SOUTO, N. P. B. Desenvolvimento de reator multifuncional para processos termoquímicos de conversão energética da biomassa, 2022. Citado na p. [34.](#page-34-0)

# **Apêndices**

# **APÊNDICE A – Códigos de programação**

**A.1 Módulo 1: Temperatura, massa e potência**

```
1 #include "max6675.h"
2 \text{ }}#include "PID_v1.h"
3 #include "HX711.h"
4 #include "EmonLib.h"
5
6 #define calibration factor 3786
7 #define temperature_correction 1.3
8 #define target temperature 270
9 #define LOADCELL DOUT PIN A1
10 #define LOADCELL_SCK_PIN A0
11
12 boolean running = false;
13
14 EnergyMonitor SCT013;
15 int pinSCT = A2;
16 int pinLC1 = A3;
17 int LC1;
18 float Lambda, out2_LC1, O2;
19
20
21 HX711 scale;
2223 int SO1 = 10:
24 int CS1 = 9;
25 int CLK1 = 8;
26 MAX6675 TermoKa (CLK1 , CS1 , SO1 ) ;
27
28 #define loadR 4
29
30 #define kp 1.5
31 #define ki 0.0
32 #define kd 0.0
33 double SetPoint, PresentValue, ManipulatedValue;
34 PID pid(&PresentValue, &ManipulatedValue, &SetPoint, kp, ki, kd, DIRECT);
35
36 volatile int power = 100;
37 volatile unsigned int cont = 0;
```

```
38 long t;
39
40 void zero_crosss_int()
41 \quad{
42
43 int powertime = (32 * (256 - power));44 delayMicroseconds (powertime);
45 digital Write (load R, HIGH);
46 delayMicroseconds(8.33);
47 digital Write (loadR, LOW);
48 cont++:
49 }
50
51
52 void setup()
53 {
54 Serial begin (9600);
55
56 scale.begin(LOADCELL_DOUT_PIN, LOADCELL_SCK_PIN);
57 scale. set scale (calibration factor); //This value is obtained by using the
       SparkFun HX711 Calibration sketch
58 scale.tare(); //Assuming there is no weight on the scale at start up,
     reset the scale to 0
59
60 pinMode ( loadR , OUTPUT) ;
61 attachInterrupt(0, zero_crosss_int, RISING);
62 pid. SetOutputLimits (10,150); //20 130
63 pid . SetMode (AUTOMATIC) ;
64 SetPoint = target_temperature * temperature_correction; //temperatura
     desejada
65
66 SCT013. current (pinSCT, 60);
67
68 digital Write (load R, HIGH);
69
70 }
71
72 void loop()
73 {
74 PresentValue = TermoKa.readCelsius(); // Calcula o valor manipulado
75 pid . Compute ( ) ;
76 power = ManipulatedValue;
77
78 double Irms = SCT013. calcIrms (1480); // Calcula o valor da Corrente
79 LC1 = analogRead(pinLC1); //leitura de O2
80 O2 = Manipulated Value;
```

```
81 Serial . println ( String ( PresentValue )+"; "+String ( scale . get_units ( ) )+" "+
      String(Ims * 220) + " ; "+String(O2));82 delay (700);
```
Código A.1 – Código de Arduino

#### **A.2 Módulo 2: Oxigênio**

```
1 / *2 Example code compatible with the Lambda Shield for Arduino.
3
4 Copyright (C) 2017 - 2020 Bylund Automotive AB.
5 This program is free software: you can redistribute it and/or modify
6 it under the terms of the GNU General Public License as published by
7 the Free Software Foundation, either version 3 of the License, or
8 ( at your option ) any later version.
\overline{q}10 This program is distributed in the hope that it will be useful.
11 but WITHOUT ANY WARRANTY; without even the implied warranty of
12 MERCHANTABILITY or FITNESS FOR A PARTICULAR PURPOSE. See the
13 GNU General Public License for more details.
14
15 You should have received a copy of the GNU General Public License
16 along with this program. If not, see \langlehttp://www.gnu.org/licenses/>.
17
18 Contact information of author:
19 http://www.bylund-automotive.com/
2021 info@bylund-automotive.com
22 Version history:
23 2020-03-29 v1.0.0 First release to GitHub.
24 2020−06−18 v1.1.0 Implemented support for data logging.
25 */2627 // Define included headers.
28 #include \langleSPI.h>29 #include \langleSD.h>
30 // Define CJ125 registers used.
31 #define CJ125_IDENT_REG_REQUEST 0x4800
                                                                 *
     Identify request, gives revision of the chip. */
32 #define CJ125_DIAG_REG_REQUEST 0x7800
                                                                 /*
     Dignostic request, gives the current status. */
33 #define CJ125_INIT_REG1_REQUEST 0x6C00
                                                                 *
     Requests the first init register. */
34 #define CJ125_INIT_REG2_REQUEST 0x7E00
                                                                 *
     Requests the second init register. */
```
 $35$  #define CJ125\_INIT\_REG1\_MODE\_CALIBRATE \* S e t s the first init register in calibration mode.  $*/$ 36 #define CJ125\_INIT\_REG1\_MODE\_NORMAL\_V8 0x5688 \* S e t s the first init register in operation mode. V=8 amplification.  $*/$ 37 #define CJ125 INIT\_REG1\_MODE\_NORMAL\_V17 0x5689 \* S e t s the first init register in operation mode. V=17 amplification.  $*/$ 38 #define CJ125 DIAG REG STATUS OK 0x28FF \* The response of the diagnostic register when everything is ok. \*/ 39 #define CJ125\_DIAG\_REG\_STATUS\_NOPOWER 0x2855 \* The response of the diagnostic register when power is low. \*/ 40 #define CJ125 DIAG REG STATUS NOSENSOR 0x287F \* The response of the diagnostic register when no sensor is connected.  $*/$ 41 #define CJ125 INIT REG1 STATUS 0 0x2888 \* The response of the init register when V=8 amplification is in use.  $*/$ 42 #define CJ125 INIT REG1 STATUS 1 0x2889 \* The response of the init register when V=17 amplification is in use.  $*/$ 43 44 //Define pin assignments.  $45 \text{ #define}$   $10$ \* Pin used for chip select in SPI communication. \*/ 46 #define LED STATUS POWER 7 \* Pin used for power the status LED, indicating we have power.  $*/$ 47 #define LED\_STATUS\_HEATER 6 \* Pin used for the heater status LED, indicating heater activity.  $*/$ 48 #define HEATER OUTPUT PIN 5 \* Pin used for the PWM output to the heater circuit.  $*/$ 49 #define ANALOG OUTPUT PIN 3 \* Pin used for the PWM to the 0−1V analog output.  $*/$ 50 #define UB ANALOG INPUT PIN 2 \* Analog input for power supply.\*/ 51 #define UR\_ANALOG\_INPUT\_PIN 1  $/$ \* Analog input for temperature.\*/ 52 #define UA ANALOG INPUT PIN 0  $/$ \* Analog input for lambda.\*/ 53 54 // Define adjustable parameters. 55 #define SERIAL\_RATE 1 \* Serial refresh rate in HZ  $(1-100)*/$  $56 \text{ #define}$   $350$  /  $/$ \* Minimum voltage (ADC value) on Ubat to operate  $*/$ 57 58 // Global variables. 59 int adcValue  $UA = 0$ ; \* ADC value read from the CJ125 UA output pin  $*/$ 60 int adcValue  $UR = 0$ ; \* ADC value read from the CJ125 UR output pin  $*/$ 

58

```
61 int adcValue_UB = 0;
                                                                              *
ADC
      value read from the voltage divider caluclating Ubat */62 int adcValue_UA_Optimal = 0;
63 int adcValue_UR_Optimal = 0;
                                                                              *
UR
     ADC value stored when CJ125 is in calibration mode, optimal temperature
      *
/
64 int HeaterOutput = 0;
                                                                            /*
      Current PWM output value (0-255) of the heater output pin */65 int serial_counter = 0;
                                                                            *
      Counter used to calculate refresh rate on the serial output */
66 int CJ125 Status = 0:
                                                                             / *
      Latest stored DIAG registry response from the CJ125 \ast/67 bool logEnabled = false;
                                                                            /*
      Variable used for setting data logging enable or disabled. */
68
69
70 // PID regulation variables.
71 int dState;
                                                                              *
L a s t
      position input. */
72 int iState;
                                                                             *
      Integrator state. */
73 const int iMax = 250;
                                                                             *
      Maximum allowable integrator state. */
74 const int iMin = -250;
                                                                            /Minimum allowable integrator state. */
75 const float pGain = 120;
                                                                             *
      Proportional gain. Default = 120*/76 const float iGain = 0.8;
                                                                             /*
      Integral gain. Default = 0.8*/77 const float dGain = 10:
                                                                             *
      Derivative gain. Default = 10*/78
79 //Lambda Conversion Lookup Table. (ADC 39-791).
80 const PROGMEM float Lambda_Conversion [753] {
81 0.750 , 0.751 , 0.752 , 0.752 , 0.753 , 0.754 , 0.755 , 0.755 , 0.756 , 0.757 , 0.75
      8 , 0.758 , 0.759 , 0.760 , 0.761 , 0.761 , 0.762 , 0.763 , 0.764 , 0.764 ,
82 0.765 , 0.766 , 0.766 , 0.767 , 0.768 , 0.769 , 0.769 , 0.770 , 0.771 , 0.772 , 0.77
      2 , 0.773 , 0.774 , 0.774 , 0.775 , 0.776 , 0.777 , 0.777 , 0.778 , 0.779 ,
83 0.780 , 0.780 , 0.781 , 0.782 , 0.782 , 0.783 , 0.784 , 0.785 , 0.785 , 0.786 , 0.78
      7 , 0.787 , 0.788 , 0.789 , 0.790 , 0.790 , 0.791 , 0.792 , 0.793 , 0.793 ,
84 0.794 , 0.795 , 0.796 , 0.796 , 0.797 , 0.798 , 0.799 , 0.799 , 0.800 , 0.801 , 0.80
      2 , 0.802 , 0.803 , 0.804 , 0.805 , 0.805 , 0.806 , 0.807 , 0.808 , 0.808 ,
85 0.809 , 0.810 , 0.811 , 0.811 , 0.812 , 0.813 , 0.814 , 0.815 , 0.815 , 0.816 , 0.81
      7 , 0.818 , 0.819 , 0.820 , 0.820 , 0.821 , 0.822 , 0.823 , 0.824 , 0.825 ,
86 0.825 , 0.826 , 0.827 , 0.828 , 0.829 , 0.830 , 0.830 , 0.831 , 0.832 , 0.833 , 0.83
      4 , 0.835 , 0.836 , 0.837 , 0.837 , 0.838 , 0.839 , 0.840 , 0.841 , 0.842 ,
```
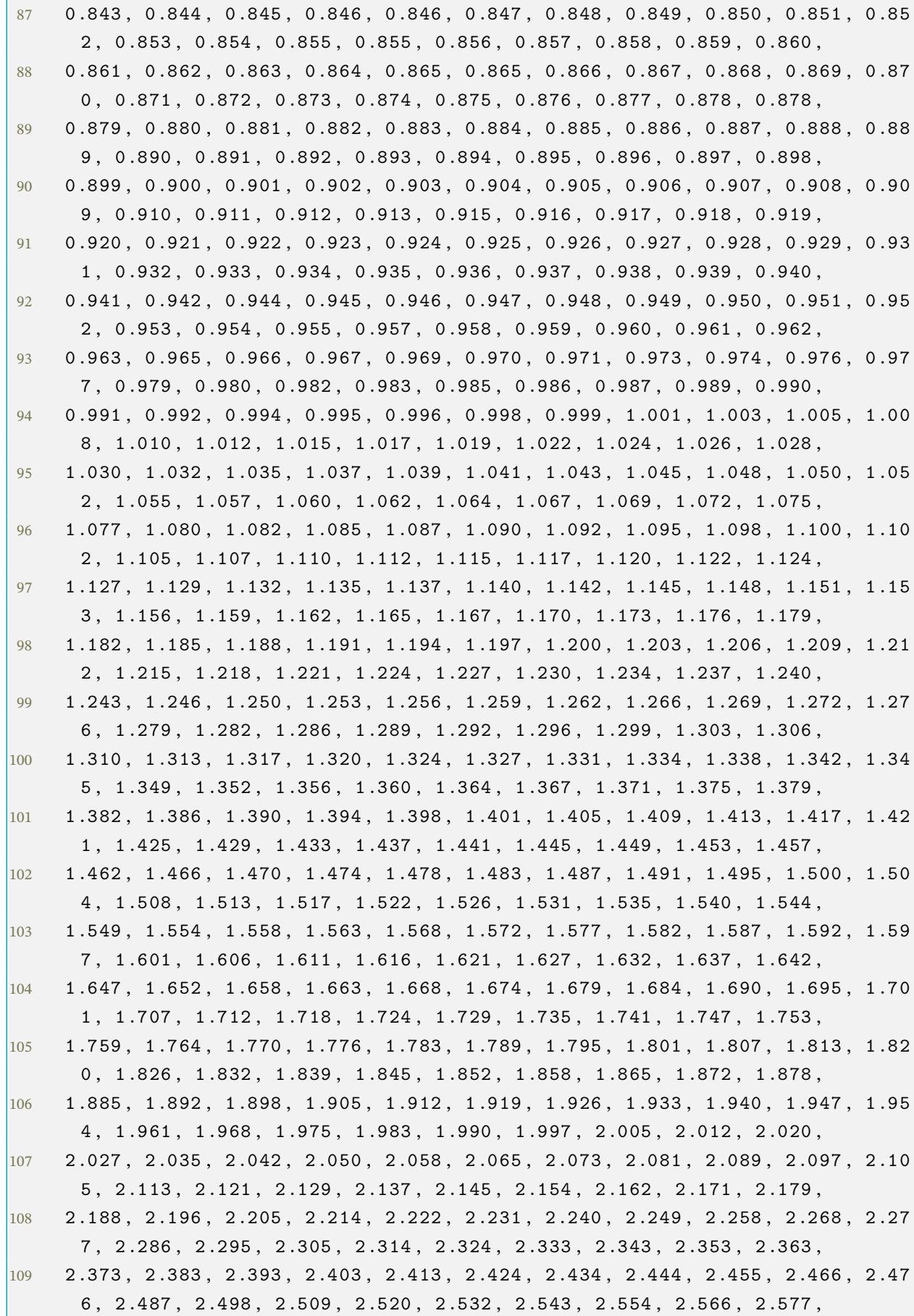

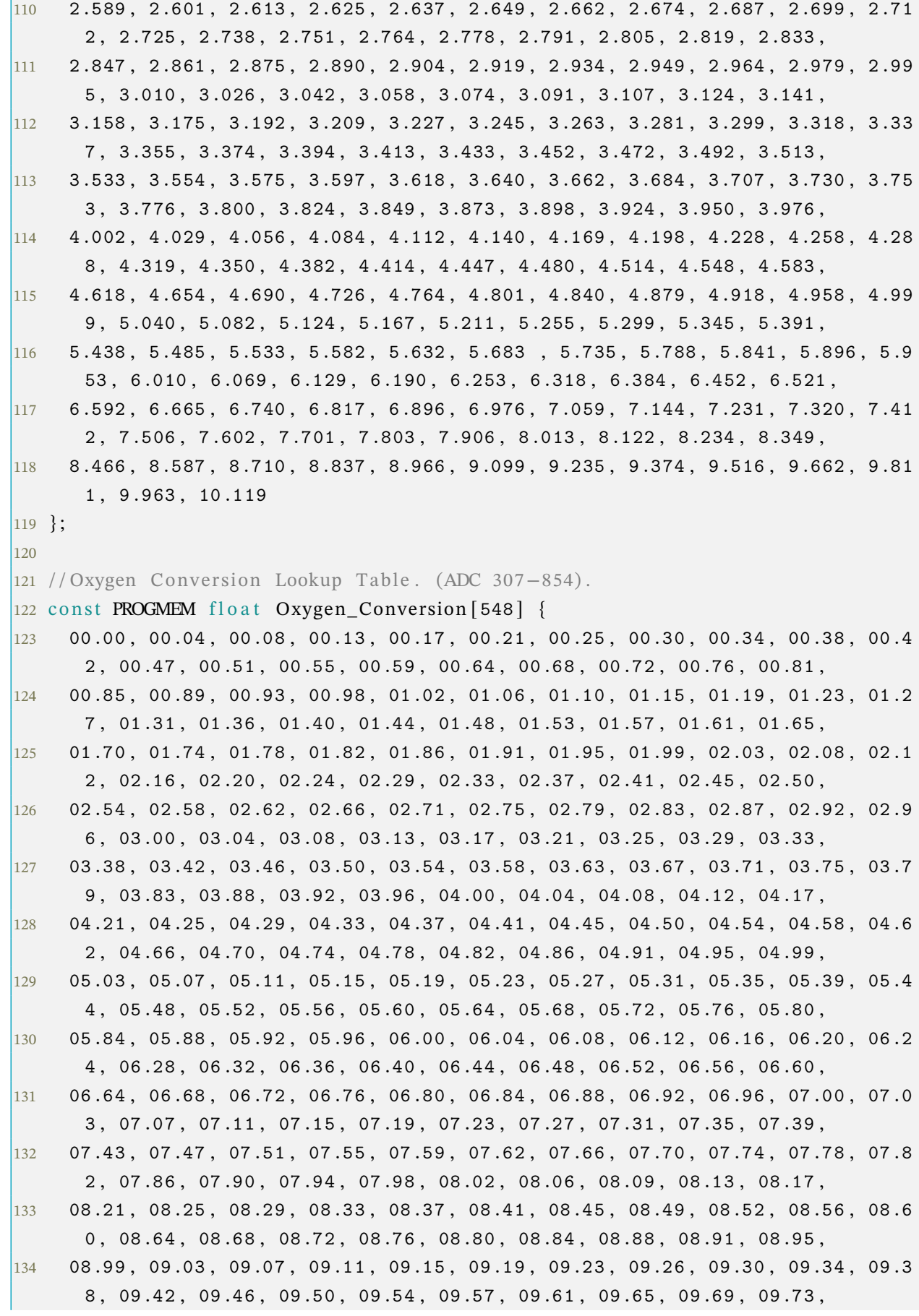

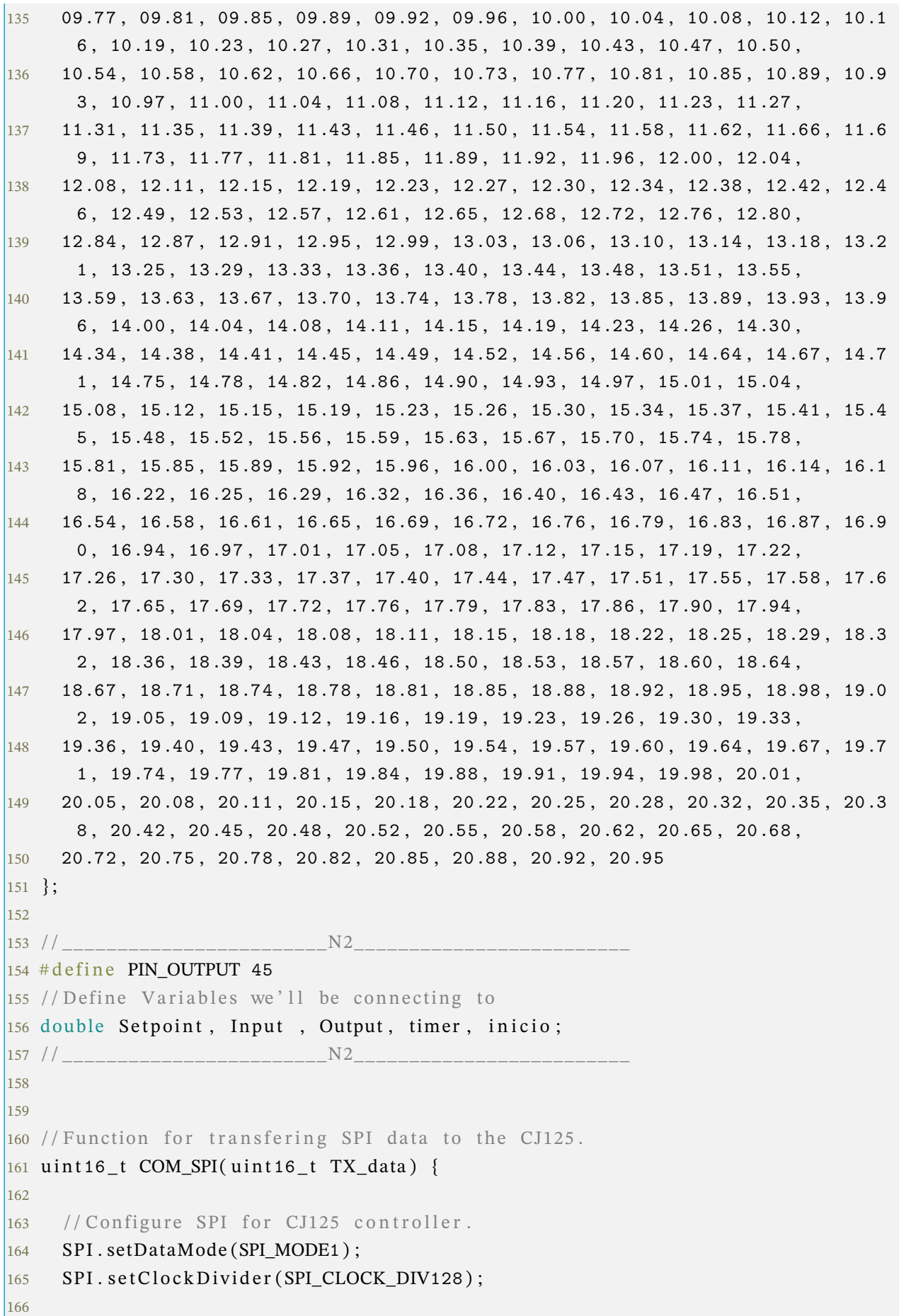

```
\begin{vmatrix} 167 & / \mathcal{S} \text{et} \text{chip} \text{select} \text{pin} \text{low}, \text{chip} \text{in} \text{use}. \end{vmatrix}\begin{bmatrix} 168 & \text{digitalWrite} (CJ125_NSS_PIN, LOW) \end{bmatrix};
169
170 // Transmit request.
171 uint 16_t Response = SPI. transfer 16(TX_data);
172
173 // Set chip select pin high, chip not in use.
\begin{bmatrix} 174 & \text{digitalWrite} (CJ125_NSS_PIN, HIGH) \end{bmatrix};
175
176 return Response;
177
178 }
179
180 // Temperature regulating software (PID).
\frac{181}{181} int Heater PID Control (int input) {
182
\begin{array}{ccc} \n 183 \quad \text{/} \text{/} \text{Calculate} \quad \text{error} \quad \text{term} \,. \n \end{array}184 int error = adcValue_UR_Optimal – input;
185
\begin{vmatrix} 186 \\ 186 \end{vmatrix} // Set current position.
\begin{cases} 187 \\ 187 \end{cases} int position = input;
188
\begin{array}{ccc} \n\text{189} & \text{// Calculate proportional term.}\n\end{array}190 float pTerm = -pGain * error;191
192 // Calculate the integral state with appropriate limiting.
193 iState += error;
194
195 if (iState > iMax) iState = iMax;
196 if (iState \langle iMin) iState = iMin;
197
198 // Calculate the integral term.
199 float iTerm = −iGain * iState;
200
\vert_{201} // Calculate the derivative term.
202 float dTerm = -dGain * (dState - position);
203 dState = position;
204
205 // Calculate regulation (PI).
206 int RegulationOutput = pTerm + iTerm + dTerm;
207
208 // Set maximum heater output (full power).
209 if (RegulationOutput > 255) RegulationOutput = 255;
210
211 // Set minimum heater value (cooling).
212 if (RegulationOutput < 0.0) RegulationOutput = 0;
213
```

```
214 // Return calculated PWM output.
215 return RegulationOutput;
216
|217 \}218
219 // Displays the AFR value on an external narrowband lambda gauge with an (RC−
      filtered) 0–1V PWM signal from ANALOG OUTPUT PIN. 0V = AFR 20.00. 1V =
      AFR 10.00.
220 void UpdateAnalogOutput() {
221
_{222} //Local constants.
223 const float AirFuelRatioOctane = 14.70;
224 const int maximumOutput = 51; /* 1V */
225 const int minimumOutput = 0; /* 0V \n226227 //Local variables.
228 int analogOutput = 0;
229 float lambdaAFR = Lookup_Lambda(adcValue_UA) * AirFuelRatioOctane;
230
231 // Convert lambda value to PWM output.
232 analogOutput = <mark>map</mark>(lambdaAFR * 100, 2000, 1000, minimumOutput,
      maximumOutput) ;
233
234 //Make sure we do not exceed maximum values.
235 if (analogOutput > maximumOutput) analogOutput = maximumOutput;
236 if (analogOutput < minimumOutput) analogOutput = minimumOutput;
237
238 // Set PWM output.
239 analogWrite (ANALOG_OUTPUT_PIN, analogOutput);
|240\rangle241
242 / / Lookup Lambda Value .
243 float Lookup_Lambda(int Input_ADC) {
244
245 //Declare and set default return value.
246 float LAMBDA_VALUE = 0;
247
248 // Validate ADC range for lookup table.
249 if (Input ADC >= 39 && Input ADC <= 791) {
250 LAMBDA_VALUE = pgm_read_float_near (Lambda_Conversion + (Input_ADC - 39))
       ;
|251 \quad \}252
253 if (Input ADC > 791) {
254 LAMBDA VALUE = 10.119;
|255|256
```

```
257 if (Input_ADC < 39) {
258 LAMBDA_VALUE = 0.750;
|259|260
261 // Return value.
262 return LAMBDA VALUE;
263
|264 \rangle265
266 //Lookup Oxygen Content.
267 float Lookup_Oxygen(int Input_ADC) {
268
269 //Declare and set default return value.
270 f l o a t OXYGEN_CONTENT = 0;
271
272 // Validate ADC range for lookup table.
273 if (Input_ADC > 854) Input_ADC = 854;
274
275 if (Input_ADC >= 307 && Input_ADC <= 854) {
276 OXYGEN_CONTENT = pgm_read_float_near (Oxygen_Conversion + (Input_ADC – 30)
      7 ) ) ;
|277|278
279 // Return value.
280 return OXYGEN CONTENT;
281
282 }
283
284 //Data logging function.
285 void logData (String logString) {
286
287 // Connect to SD–Card.
288 if (SD . begin ()) {
289
290 //Open file.
291 File logFile = SD. open ("log.txt", FILE_WRITE);
292
293 // Store data.
294 log File . println (log String);
295
296 // Close file.
297 log File . close ();
298
299 // Flush SPI, required when switching between modes.
300 COM_SPI(0x00);
301
302 } e l s e {
```

```
303304 // Error handling.
305 Serial println ("Error accessing SD-card .");
306
307 }
308
309 }
310
311 // Function to set up device for operation.
312 void setup() {
313314 // Set up serial communication.
315 Serial begin (9600);
316
317 / / ________________________N2_________________________
318 pinMode (PIN_OUTPUT, OUTPUT);
319 // initialize the variables we're linked to
320 Setpoint = 5;
321 timer = millis();
322 inicio = timer;
323 // N2324
325 // Set up SPI.
326 SPI.begin (); /* Note, SPI will disable the bult in LED. */
327 SPI. set Bit Order (MSBFIRST);
328
329 pinMode(31, OUTPUT);
330
331 // Set up digital output pins.
332 pinMode (CJ125_NSS_PIN, OUTPUT);
333 pinMode (LED_STATUS_POWER, OUTPUT) ;
334 pinMode (LED_STATUS_HEATER, OUTPUT);
335 pinMode (HEATER_OUTPUT_PIN, OUTPUT);
336
337 // Set initial values.
338 digital Write (CJ125_NSS_PIN, HIGH);
339 digital Write (LED_STATUS_POWER, LOW);
340 digital Write (LED STATUS HEATER, LOW);
341 analogWrite (HEATER_OUTPUT_PIN, 0); /* PWM is initially off. */
342 analogWrite(ANALOG_OUTPUT_PIN, 0); /* PWM is initially off. */
343
344 // Start of operation. (Test LED's).
345 Serial print ("Device reset . \n\r");
346 digital Write (LED STATUS POWER, HIGH);
347 digital Write (LED_STATUS_HEATER, HIGH);
348 delay (200);
349 digital Write (LED_STATUS_POWER, LOW);
```

```
350 digital Write (LED_STATUS_HEATER, LOW);
351352 // Configure data logging.
353 if (SD begin () ) {
354
355 //Enable data logging.
356 Serial println ("Data logging enabled.");
357 logEnabled = true;
358
359 // Flush SPI, required when switching between modes.
360 COM SPI( 0x00) :
361
362 }
363
364 // Start main function.
365 start();
366
367}
368
369 void start () {
370
371 // Wait until everything is ready.
372 while (adcValue_UB < UBAT_MIN | | CJ125_Status != CJ125_DIAG_REG_STATUS_OK)
        {
373
374 // Read CJ125 diagnostic register from SPI.
375 CJ125 _Status = COM_SPI(CJ125 _DIAG_REG_REQUEST);
376
377 //Error handling.
378 if (CJ125_Status != CJ125_DIAG_REG_STATUS_OK) {
379 Serial .print ("Error, CJ125: 0x");
380 Serial . print (CJ125 _ Status, HEX);
381 Serial . print ("\n\r");
382 }
383
384 // Read input voltage.
385 adcValue_UB = analogRead (UB_ANALOG_INPUT_PIN);
386
387 delay (1000);
388 }
389
390 // Start of operation. (Start Power LED).
\begin{bmatrix} 391 & \textbf{Serial} . \text{print}(" \text{ Device} \text{ ready} . \langle n \rangle r") \end{bmatrix}392 digital Write (LED STATUS POWER, HIGH);
393
394 // Store calibrated optimum values.
395 Serial print ("Reading calibration data. \n\r");
```

```
396
397 // Set CJ125 in calibration mode.
398 COM_SPI(CJ125_INIT_REG1_MODE_CALIBRATE) ;
399
400 //Let values settle.
401 d el ay ( 500 ) ;
402
403 // Store optimal values before leaving calibration mode.
404 adcValue_UA_Optimal = analogRead (UA_ANALOG_INPUT_PIN) ;
405 adcValue UR_Optimal = analogRead (UR_ANALOG_INPUT_PIN) ;
406
407 // Update analog output, display the optimal value.
408 adcValue UA = adcValue UA Optimal;
409 UpdateAnalogOutput ();
410
411 // Set CJ125 in normal operation mode.
412 / /COM_SPI(CJ125_INIT_REG1_MODE_NORMAL_V8) ; /
*
V=0 *
/
413 COM_SPI(CJ125_INIT_REG1_MODE_NORMAL_V17); /* V=1 */414
415 // Present calibration data:
416 Serial print ("UA Optimal (\lambda = 1.00):" );
417 Serial. print (adcValue_UA_Optimal);
418 Serial print ("(\lambda =");
419 Serial .print (Lookup_Lambda (adcValue_UA_Optimal), 2);
420 Serial . print(")\n\r");
421 Serial .print ("UR_Optimal: ");
422 Serial print (adcValue UR Optimal);
423 Serial print("\n\r");
424
425* Heat up sensor. This is described in detail in the datasheet of the LSU
       4.9 sensor with a
426 condensation phase and a ramp up face before going in to PID control.
      *
/
427 Serial . print ("Heating sensor . \n\r");
428
429 // Calculate supply voltage.
430  float SupplyVoltage = (((float)adcValue_UB / 1023 * 5) / 10000) * 110000;
431
432 // Condensation phase, 2V for 5s.
433 int Condensation PWM = (2 / Supposemath> Suppose that <math>255</math>;434 analogWrite (HEATER OUTPUT PIN, CondensationPWM);
435
436 int t = 0;
437 while (t < 5 & analog Read (UB ANALOG INPUT PIN) > UBAT MIN) {
438
439 // Flash Heater LED in condensation phase.
```

```
440 digital Write (LED_STATUS_HEATER, HIGH);
```

```
441 delay (500);
442
443 digital Write (LED_STATUS_HEATER, LOW);
444 delay (500);
445
446 t += 1;
447
448 }
449
450 //Ramp up phase, +0.4V / s until 100% PWM from 8.5V.
451 float UHeater = 8.5;
452 while (UHeater < 13.0 && analogRead (UB_ANALOG_INPUT_PIN) > UBAT_MIN) {
453
454 // Set heater output during ramp up.
455 Condensation PWM = (UHeater / SupplyVoltage) * 255;
456
457 if (CondensationPWM > 255) CondensationPWM = 255; /*If supply voltage is
        less than 13V, maximum is 100\% PWM*/
458
459 analogWrite (HEATER OUTPUT PIN, CondensationPWM);
460
461 // Flash Heater LED in condensation phase.
462 digital Write (LED_STATUS_HEATER, HIGH);
463 delay (500);
464
465 digital Write (LED_STATUS_HEATER, LOW);
466 delay (500);
467
468 //Increment Voltage.
469 UHeater += 0.4:
470
|471 \quad \}472
473 // Heat until temperature optimum is reached or exceeded (lower value is
      warmer) .
474 while ( analogRead (UR_ANALOG_INPUT_PIN) > adcValue_UR_Optimal && analogRead
      (UB_ANALOG_INPUT_PIN) > UBAT_MIN) {
475
476 // Flash Heater LED in condensation phase.
477 digital Write (LED_STATUS_HEATER, HIGH);
478 delay (500);
479
480 digital Write (LED_STATUS_HEATER, LOW);
481 delay (500);
482
|483\rangle }
484
```

```
485 // Heating phase finished, hand over to PID-control. Turn on LED and turn
      off heater.
486 digital Write (LED_STATUS_HEATER, HIGH);
487 analogWrite (HEATER_OUTPUT_PIN, 0);
488
489 }
490
491 // Infinite loop.
492 void loop() {
493494 // Update CJ125 diagnostic register from SPI.
495 CJ125 _Status = COM_SPI(CJ125 _DIAG_REG_REQUEST);
496
497 // Update analog inputs.
498 adcValue UA = analogRead (UA ANALOG INPUT PIN) ;
499 adcValue_UR = analogRead (UR_ANALOG_INPUT_PIN);
500 adcValue_UB = analogRead (UB_ANALOG_INPUT_PIN);
501
502 // Adjust PWM output by calculated PID regulation.
503 if (adcValue UR < 500 | | adcValue UR Optimal != 0 | | adcValue UB >
      UBAT MIN) {
504
505 // Calculate and set new heater output.
506 HeaterOutput = Heater_PID_Control(adcValue_UR);
507 analogWrite (HEATER_OUTPUT_PIN, HeaterOutput);
508
509 } e l s e {
510
511 / Turn off heater if we are not in PID control.
512 HeaterOutput = 0;
513 analogWrite (HEATER_OUTPUT_PIN, HeaterOutput);
514
515 }
516
517 // If power is lost, "reset" the device.
518 if (adcValue_UB < UBAT_MIN) {
519
520 //Indicate low power.
521 Serial print ("Low power . \n");
522
523 // Turn of status LEDs.
524 digital Write (LED_STATUS_POWER, LOW);
525 digital Write (LED_STATUS_HEATER, LOW);
526
527 //Re−start() and wait for power.
528 start();
529
```

```
530 }
531
532 // Display on serial port at defined rate. Comma separate values, readable
     by frontends.
533 if ( (100 / SERIAL_RATE) = serial_counter) {
534
535 // Reset counter.
536 serial_counter = 0;
537
538 // Calculate Lambda Value.
\frac{1}{539} float LAMBDA VALUE = Lookup Lambda (adcValue UA);
540
541 // Calculate Oxygen Content.
542 f loat OXYGEN_CONTENT = Lookup_Oxygen (adcValue_UA);
543544 // Update analog output.
545 UpdateAnalogOutput();
546
547 //Display information if no errors is reported.
\frac{1}{548} if (CJ125 Status == CJ125 DIAG REG STATUS OK) {
549
550 // Assembled data.
551 String txString = "Measuring, CJ125: 0x";
552 txString += String (CJ125 _ Status, HEX);
553 txString += ", UA_ADC: ";
554 txString += String (adcValue_UA, DEC);
555 txString += ", UR ADC: ";
556 txString += String (adcValue_UR, DEC);
557 txString += ", UB ADC: ";
558 txString += String (adcValue_UB, DEC);
559
560 //Display lambda value unless out of range.
561 if (adcValue_UA >= 39 && adcValue_UA <= 791) {
562 txString += ", Lambda: ";
563 txString += String (LAMBDA_VALUE, 2);
564 } e l s e {
565 txString += ", Lambda: -";
566 }
567
568 //Display oxygen unless out of range.
569 if (adcValue UA >= 307) {
570 txString += ", Oxygen: ";
571 txString += String (OXYGEN_CONTENT, 2);
572 txString += "%";
573 } e l s e {
574 txString += ", Oxygen: -";
575 }
```

```
576
577 // Output string
\begin{array}{ccc} \sqrt{578} & / & \text{Serial.} \text{println} (\text{txString)} \end{array}579
580 / /
      ________________________N2__________________________________________________
581 OXYGEN_CONTENT;
582 // Serial.print(" ");
583 if (millis () – timer >= 500)
584 {
585 Serial . println (OXYGEN_CONTENT);
586 timer = millis();
587 }
588
589 // controle on−off
590 / / /
*
591 if (OXYGEN_CONTENT > Setpoint & millis() – inicio >= 50000)
592 {
593 digital Write (PIN OUTPUT, HIGH);
594 // Serial.print(" ");
595 / / Serial . println ("HIGH");
596 }
597 e l s e
598 {
599 digital Write (PIN_OUTPUT, LOW);
600 // Serial.print (" ");
601 // Serial . println ("LOW");
602 }
603 / / *
/
604 //
      ________________________N2__________________________________________________
605
606
607 //Log string.
\begin{array}{lll} \n\frac{1}{608} & \text{if (logEnable d} == \text{true)} \n\end{array} logData(txString);
609
610 } else {
611
612 // Error handling.
\begin{bmatrix} 613 & \text{switch} & \text{CJ125\_Status} \end{bmatrix}614
615 case CJ125 DIAG REG STATUS NOPOWER:
616 Serial . print ("Error, CJ125: 0x");
617 Serial . print (CJ125_Status, HEX);
618 Serial print (" (No Power) \n\r");
```
```
619 break;
620
621 case CJ125_DIAG_REG_STATUS_NOSENSOR:
622 Serial . print ("Error, CJ125: 0x");
623 Serial. print (CJ125_Status, HEX);
624 Serial . print (" (No Sensor) \n\r");
\vert_{625} break ;
626
627 de fault:
628 Serial . print ("Error, CJ125: 0x");
629 Serial . print (CJ125 Status, HEX);
630 Serial . print ("\n\r");
631
632 }
633
634 }
635
636 }
637
638 //Increment serial output counter and delay for next cycle. The PID
      requires to be responsive but we don't need to flood the serial port.
\begin{matrix} 639 \\ 639 \end{matrix} serial_counter++;
640 delay (10);
641
642}
```
Código A.2 – Código de Arduino

## **A.3 Calibração: Célula de Carga**

```
1 #include "HX711.h"
\overline{2}3 #define DT A1
4 #define SCK A0
5
6 HX711 scale;
7
8 float fator_de_calibracao = 395;
<sup>9</sup>
10 void setup() {
11
12 Serial begin (9600);
13 Serial println ("Calibracao da celula de carga.");
14 Serial println ("Remova todos os pesos da celula.");
15 Serial println ("Apos as leituras comecarem, insira o peso.");
16 Serial println ("Pressione + ou a para aumentar o fator de calibracao.");
```

```
17 Serial println ("Pressione – ou z para diminuir o fator de calibracao.");
18
19 scale.begin (DT, SCK);
20 scale.set_scale();
21 scale.tare(); // Reseta a escala para 0
22 }
23
24 void loop() {
25
26 // Usa este fator de calibracao para a medicao
27
28 scale.set_scale(fator_de_calibracao);
29 Serial . print ("Massa: ");
30
31 // scale.get units retorna a massa do objeto.
32 //Usa-se 1 casa decimal.
33
34 Serial . print (scale . get_units (), 1);
35 Serial . println (" gramas . ");
36 Serial print ("Fator_de_calibracao: ");
37 Serial print (fator_de_calibracao);
38 Serial println();
39
40 if (Serial . available ())
41 {
42 char temp = Serial read ();
43 if (temp = '+' | | temp = 'a')
44 fator_de_calibracao += 1;
45 else if temp == '-' | | temp == 'z')
46 fator_de_calibracao -= 1;
47 }
48
49 delay (500);
```
Código A.3 – Código de Arduino

}

## **Anexos**

## **ANEXO A – Figuras Programação LabVIEW.**

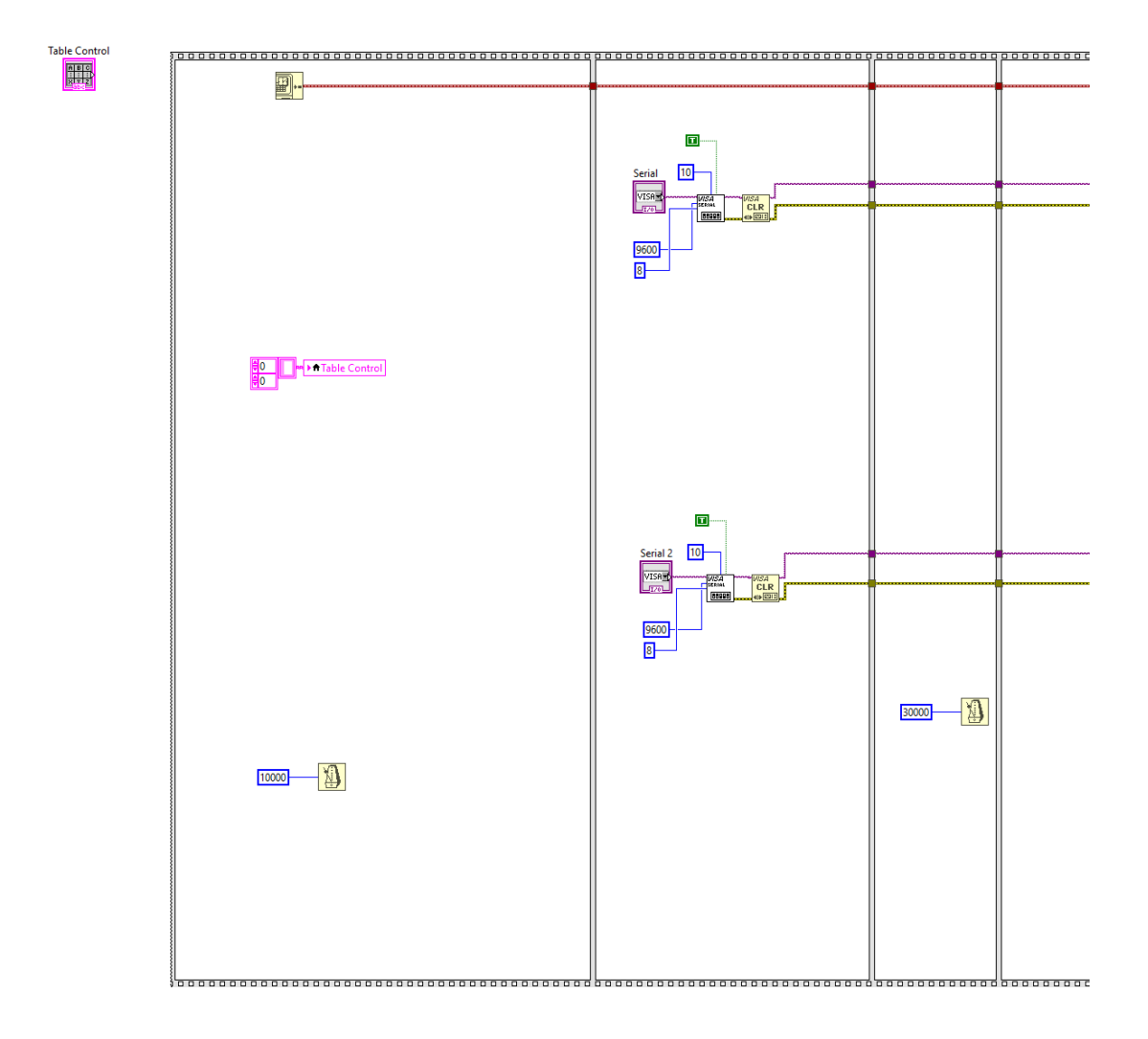

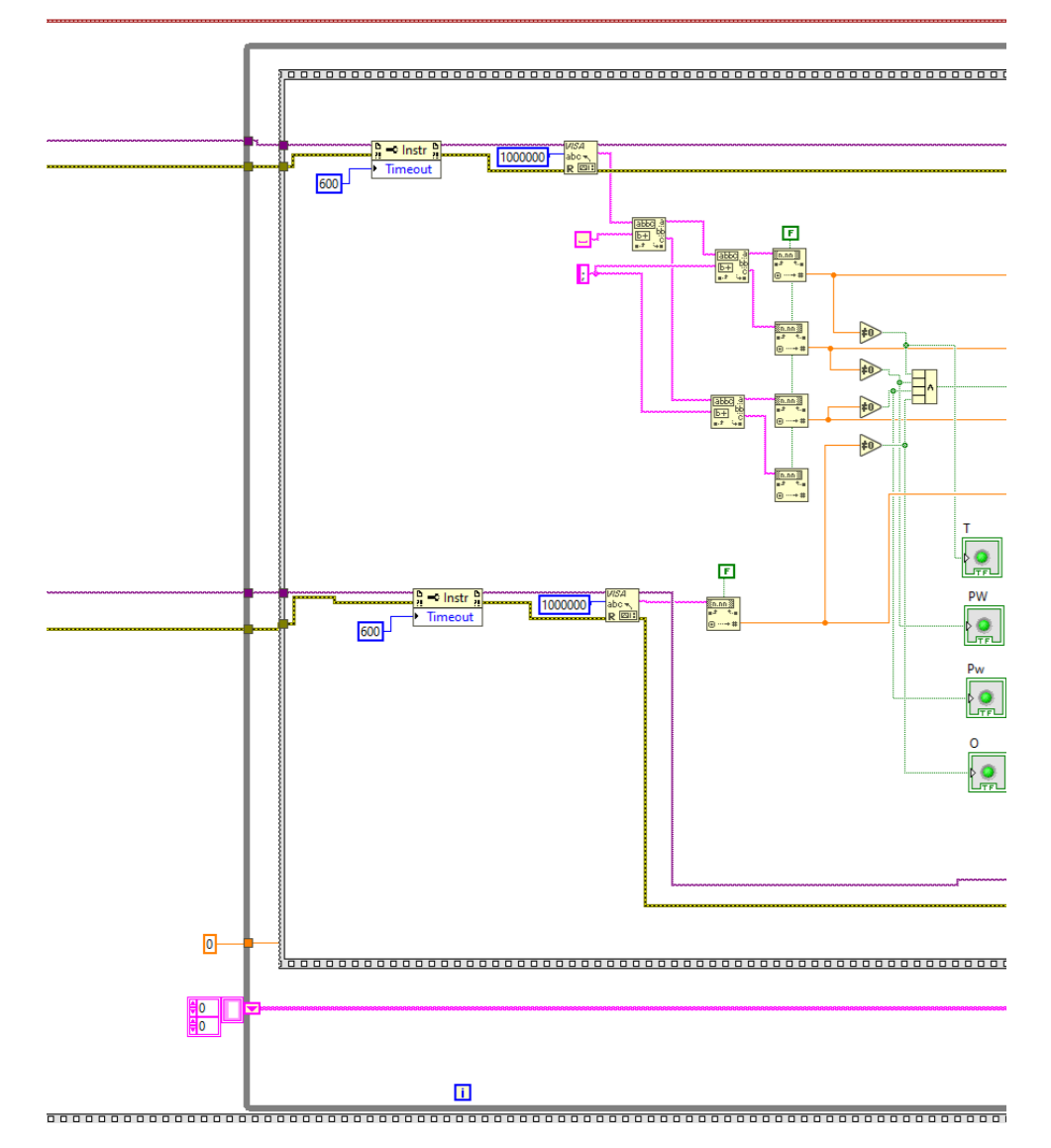

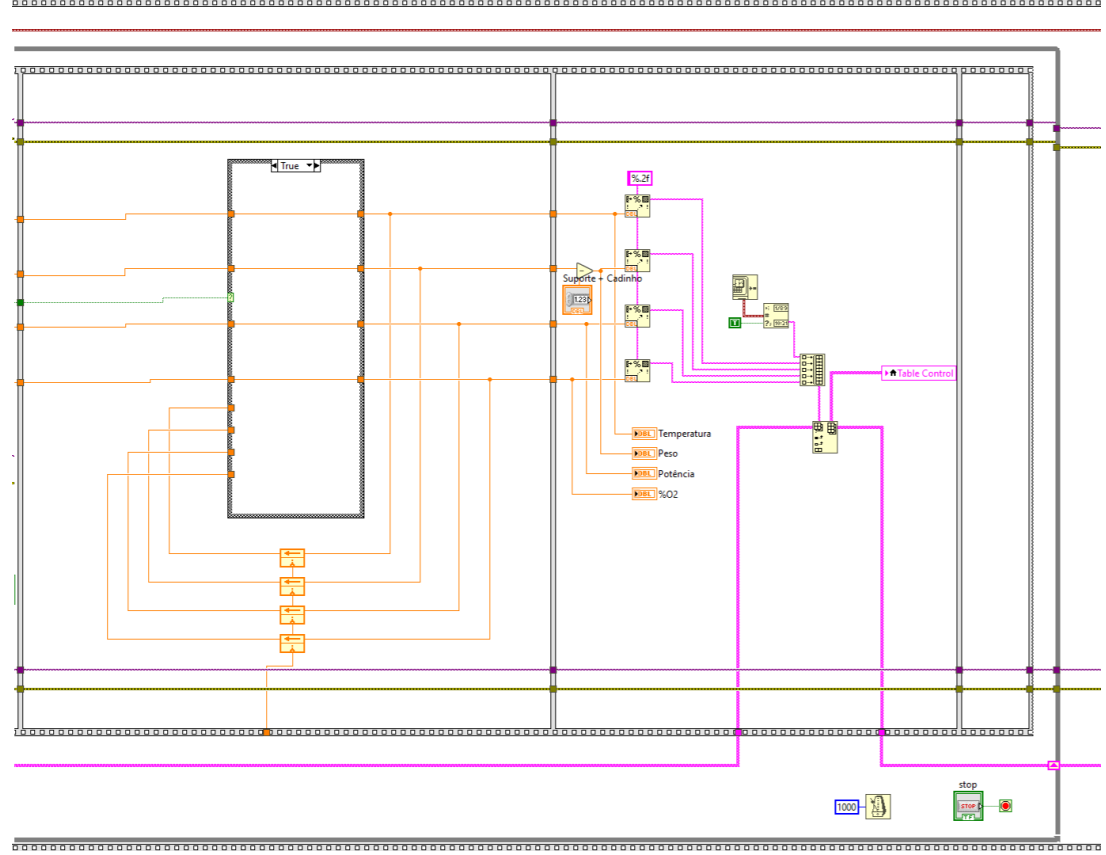

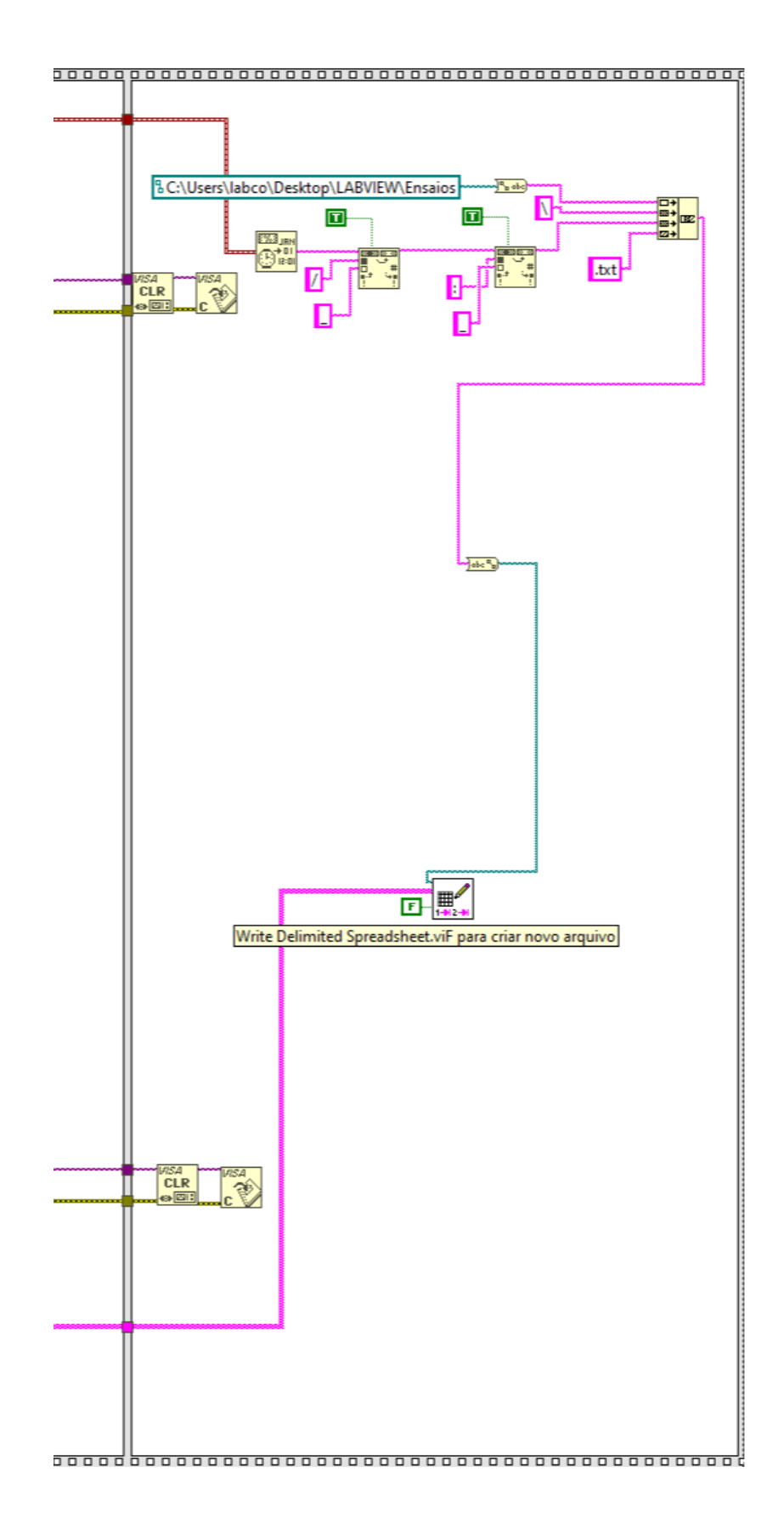